## Многоканальные системы сбора данных

# LTR210

Руководство программиста

Ревизия 1.0.5 Сентябрь 2014 Автор руководства: [Борисов Алексей](mailto:borisov@lcard.ru)

## ООО "Л Кард"

117105, г. Москва, Варшавское ш., д. 5, корп. 4, стр. 2

тел.: +7 (495) 785-95-25 факс:  $+7$  (495) 785-95-14

Адреса в Интернет: <http://www.lcard.ru>

E-Mail: Отдел продаж: [sale@lcard.ru](mailto:sale@lcard.ru) Техническая поддержка: [support@lcard.ru](mailto:support@lcard.ru) Отдел кадров: [job@lcard.ru](mailto:job@lcard.ru)

Модуль LTR210 © Copyrigh 2016, ООО "Л Кард". Все права защищены.

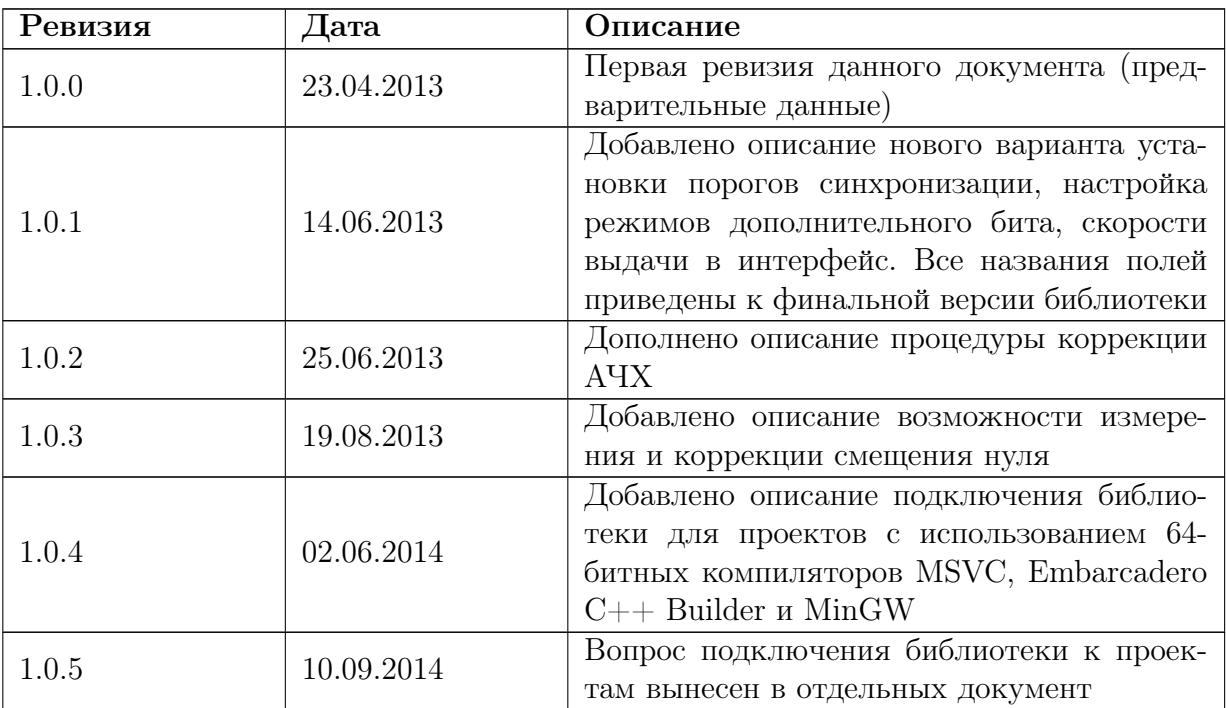

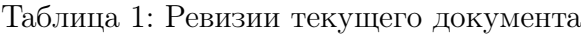

# Оглавление

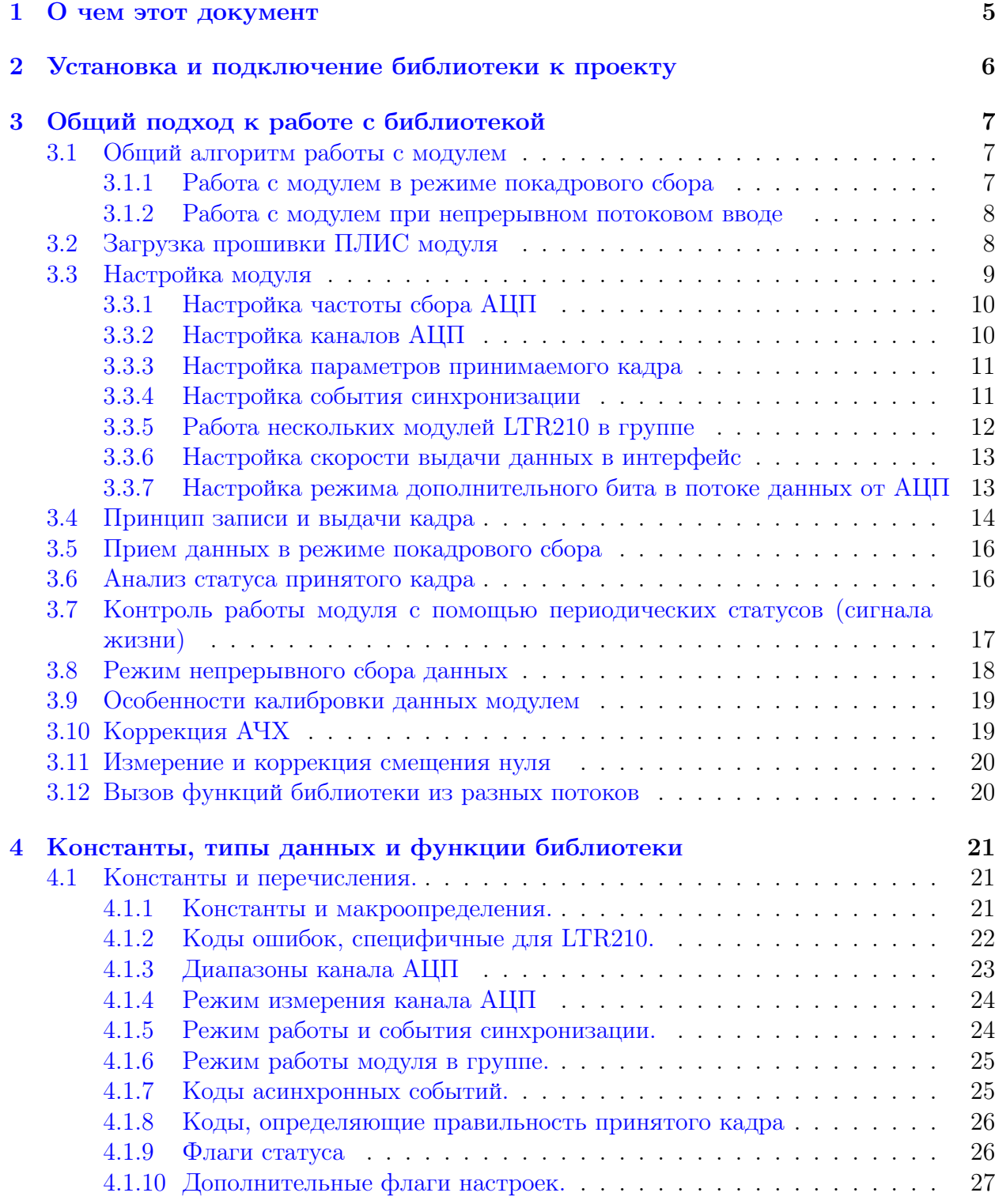

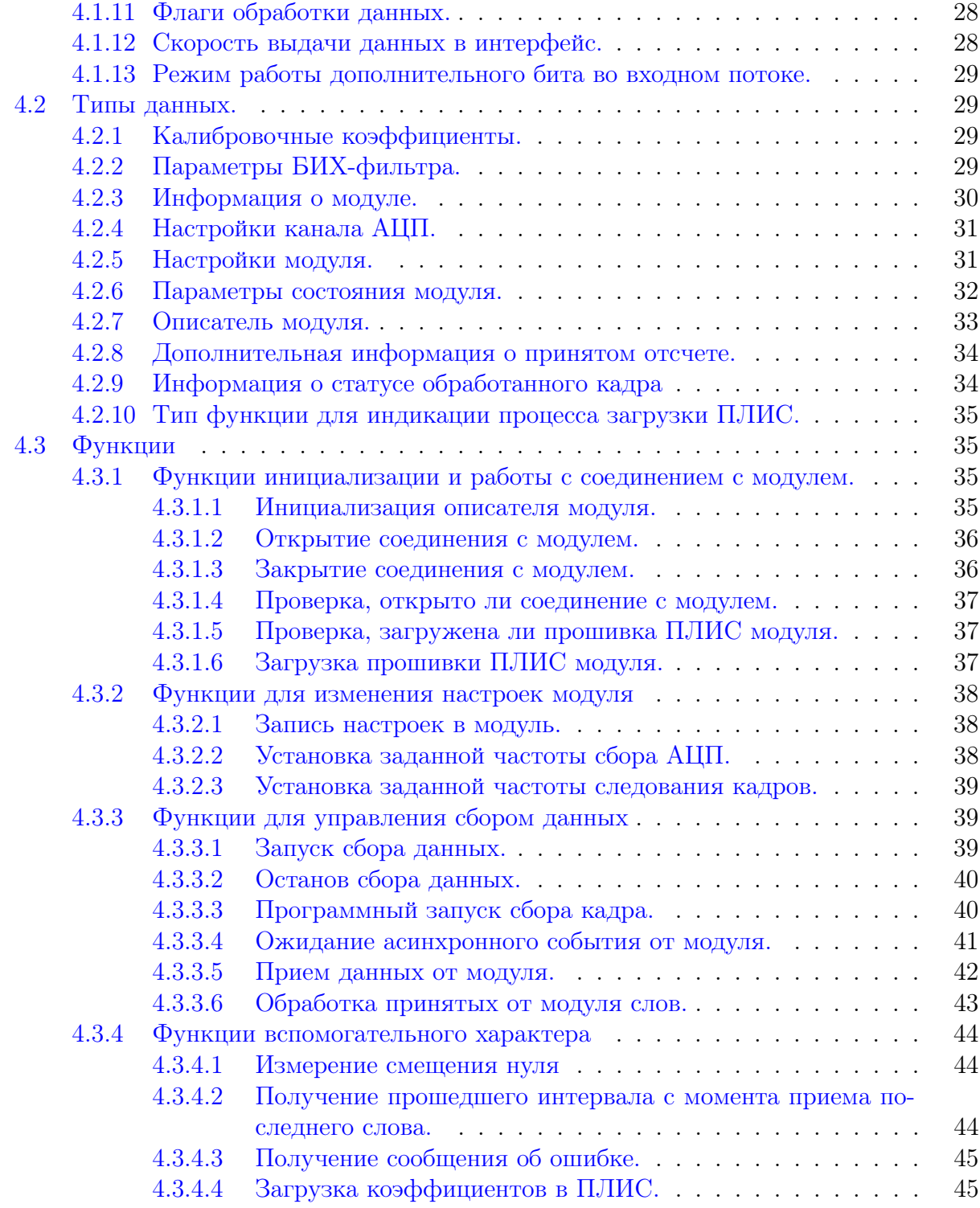

## <span id="page-5-0"></span>О чем этот документ

Данный документ предполагает, что пользователь знаком с документами "Начиная работать с крейтовой системой LTR. Вопросы по программному обеспечению."  $\overline{\mathbf{M}}$ "Программное обеспечение для системы LTR", в которых описываются основные принципы работы программного обеспечения для крейтов LTR.

Данный документ предназначен в первую очередь для программистов, которые собираются писать свои программы для работы с модулем LTR210 с использованием предоставляемой фирмой "Л Кард" библиотеки ltr210api.

В данном документе рассматривается вопрос подключения библиотеки к проекту пользователя, дается подробное описание интерфейсных функций, предоставляемых библиотекой, и используемых типов, а также дается описание основных подходов к использованию этих функций.

Сама библиотека написана на языке С и все объявления функций и типов приводятся на языке С. Однако все привязки к другим языкам программирования являются лишь обертками над библиотекой С и все функции, типы и параметры сохраняют свое значения и для других языков программирования. Поэтому этот документ полезен и пользователям, пишущим на других языках программирования.

В настоящем документе не рассматриваются какие-либо вопросы, касающиеся характеристик модуля и подключения сигналов, а также лишь в общем затрагиваются принципы работы самого модуля. Перечисленные вопросы рассматриваются в соответствующем разделе документа "Крейтовая система LTR. Руководство пользователя", с которым необходимо ознакомится перед прочтением данного документа.

# <span id="page-6-0"></span>Установка и подключение библиотеки к проекту

Использование библиотек для работы с крейтовой системой LTR описано в документе ["Начиная работать с крейтовой системой LTR. Вопросы по программному](http://www.lcard.ru/download/ltr_soft_getting_started.pdf) [обеспечению."](http://www.lcard.ru/download/ltr_soft_getting_started.pdf).

# <span id="page-7-0"></span>Общий подход к работе с библиотекой

#### <span id="page-7-1"></span>Общий алгоритм работы с модулем  $3.1$

Данный раздел описывает типичную последовательность действий при работе с модулем LTR210. Более подробно каждый шаг будет описан в последующих разделах. Типичная последовательность действий имеет следующий вид:

- 1. Создать экземпляр структуры TLTR210, представляющей собой описатель модуля. Описатель модуля содержит всю информацию о модуле и используется при вызове всех остальных функций.
- 2. Проинициализировать поля описателя с помощью LTR210 Init()
- 3. Установить соединение с интересующим модулем с помощью функции  $LTR210$  Open().
- 4. Проверить, загружена ли прошивка ПЛИС модуля, с помощью функции  $LTR210$  FPGAIsLoaded(). Если прошивка не загружена, то загрузить ее, вызвав функцию LTR210  $LoadFPGA()$ .
- 5. Заполнить необходимые поля с настройками модуля подструктуры Cfg описателя модуля и вызвать LTR210 SetADC(), для записи настроек в модуль.
- 6. При желании можно выполнить измерение собственного нуля для дополнительной коррекции его ухода с помощью LTR210 MeasAdcZeroOffset().
- 1. Запуск сбора данных с помощью LTR210 Start().
- 2. Прием и обработка данных в зависимости от режима, как описано ниже
- 3. По завершению работы выполнить останов сбора данных с помощью  $LTR210$  Stop().
- 4. Закрыть соединение с модулем, вызвав функцию LTR210 Close().

#### <span id="page-7-2"></span>3.1.1 Работа с модулем в режиме покадрового сбора

Типичный цикл приема и обработки данных в режиме покадрового сбора, выглядит следующим образом:

1. Ожидание прихода данных от модуля с помощью LTR210 WaitEvent().

- 2. По типу события (параметр event) определить, что за данные пришли:
	- Если не пришло никаких данных за указанное время, то возвращаемся к пункту 1 для ожидания дальнейших данных. При включенной периодической посылке статуса, можно проверить время прихода последнего статуса для выявления фактов нарушения работы модуля.
	- Если принят периодический статус модуля (сигнал жизни), проанализировать статус (при необходимости) и перейти к пункту 1.
	- Если принято начало записанного кадра, то переход к пункту 3
- количестве State.RecvFrameSize с 3. Прием отсчетов кадра  $\, {\bf B}$ ПОМОЩЬЮ  $LTR210 \text{ Rev}$ .
- 4. Обработка принятого кадра с помощью LTR210 ProcessData().
- 5. Анализ статуса принятого кадра, для определения, действителен ли принятый кадр. Пользовательская обработка и переход к пункту 1.

#### <span id="page-8-0"></span> $3.1.2$ Работа с модулем при непрерывном потоковом вводе

Типичный цикл приема и обработки данных аналогичен большинству модулей АЦП и выглядит следующим образом:

- 1. Прием заданного количества отсчетов с помощью LTR210 Recv().
- 2. Обработка принятых отсчетов с помощью LTR210 ProcessData().

#### <span id="page-8-1"></span>Загрузка прошивки ПЛИС модуля  $3.2$

В модуле LTR210 не реализована возможность хранения прошивки ПЛИС во внутренней энергонезависимой памяти, поэтому для работы с модулем необходимо предварительно загрузить прошивку в ПЛИС.

Загрузка прошивки в модуль является, как правило, самым первым действием, которое необходимо выполнить, после установления соединения с модулем через LTR210 Open(). Однако, так как после загрузки прошивки ПЛИС она сохраняется в модуле до сброса питания, прошивку не обязательно повторно загружать, если она уже была загружена при предыдущем сеансе работы с модулем. Для проверки, загружена ли прошивка, служит функция LTR210 FPGAIsLoaded(). Если эта функция вернула LTR OK, то прошивка уже загружена и можно переходить к настройке модуля. В противном случае, нужно загрузить прошивку с помощью функции LTR210 LoadFPGA().

Функция LTR210 LoadFPGA() принимает одним из параметров имя файла прошивки. Файл ltr210 fpga.rbf, содержащий прошивку, поставляется вместе с библиотекой ltr210api. Кроме того, в ОС Windows последняя версия прошивки на момент создания библиотеки встраивается в библиотеку как ресурс, что позволяет не хранить отдельно файл прошивки. Загрузка встроенной в библиотеку прошивки выполняется при передаче пустой строки или нулевого указателя в качестве имени файла. Для ОС Linux при установке из предоставляемых пакетов, файл прошивки устанавливается в директорию  $\frac{1}{\sqrt{2}}$  /usr/share/ltrapi/ltr210 и при указании пустого имени берется файл, расположенный по этому стандартному пути.

Следует отметить, что в LTR210 LoadFPGA() можно передать указатель на функцию обратного вызова (callback), которая будет вызваться каждый раз, когда был успешно записан блок данных из файла прошивки в ПЛИС. Это позволяет при необходимости реализовать в программе индикатор прогресса загрузки. В функцию обратного вызова каждый раз передаются полный размер файла прошивки в байтах, количество успешно записанных байт и указатель на пользовательские данные, который можно передать в LTR210 LoadFPGA(). В первый раз функция обратного вызова будет вызвана сразу после успешного открытия файла (или загрузки ресурса) с нулевым размером записанных байт, а последний — после успешного завершения загрузки — с размером записанных байт равным размеру прошивки. В случае возникновения ошибки LTR210  $\rm{LocalFPGA}$ () немедленно возвращает код произошедшей ошибки в качестве результата, не вызывая при этом дополнительно функцию обратного вызова. Если индикатор загрузки не требуется, то в качестве указателя на функцию можно передать нулевой указатель.

## <span id="page-9-0"></span>3.3 Настройка модуля

Если прошивка ПЛИС была загружена, то следующим этапом необходимо установить настройки модуля.

Настройка модуля выполняется аналогично большинству других модулей LTR: вначале значения всех параметров модуля записываются в соответствующие поля [структу](#page-33-0)[ры описателя модуля,](#page-33-0) затем вызывается функция  $LTR210$   $SetADC()$ , которая значения этих полей передает модулю.

Следует отметить, что все поля, относящиеся к настройке модуля, объединены в структуру типа [TLTR210\\_CONFIG](#page-31-1) (поле [Cfg](#page-33-1) [описателя модуля\)](#page-33-0). Только эти поля пользователь должен изменять вручную в [описателе модуля](#page-33-0) при штатной работе и только эти поля влияют на параметры, записываемые  $LTR210$  SetADC().

При настройке модуля задаются следующие параметры:

- Частота сбора АЦП (раздел [Настройка частоты сбора АЦП\)](#page-10-2)
- Настройки каналов АЦП (раздел [Настройка каналов АЦП\)](#page-10-3)
- Размер кадра и предыстории для режима покадрового сбора (раздел [Настройка](#page-11-2) [параметров принимаемого кадра\)](#page-11-2)
- Событие синхронизации, по которому происходит сбор кадра (раздел [Настройка](#page-11-3) [события синхронизации\)](#page-11-3)
- Настройки для работы цепочки модулей LTR210 в группе (раздел [Работа несколь](#page-12-1)[ких модулей LTR210 в группе\)](#page-12-1)

После выполнения  $LTR210$  SetADC() рассчитываются некоторые параметры, которые являются производными от настроек из [TLTR210\\_CONFIG.](#page-31-1) Эти параметры записываются в соответствующие поля структуры состояния модуля типа [TLTR210\\_STATE](#page-32-0) (поле [State](#page-33-2) [описателя модуля\)](#page-33-0). Например, на основе делителей частоты АЦП и коэффициента прореживания рассчитывается результирующая частота сбора АЦП в Гц и записывается в поле [AdcFreq.](#page-32-2)

Настройка модуля должна быть выполнена хотя бы один раз перед началом записи данных.

Кроме того, часть параметров модуля может быть изменена при запущенном сборе:

- Диапазоны измерения каналов АЦП
- Режим измерения для каналов АЦП
- Уровень аналоговой синхронизации
- <span id="page-10-2"></span>• Частота кадров при периодическом сборе

Для изменения этих параметров на лету, нужно аналогичным образом изменить нужные поля структуры конфигурации и вызвать LTR210 SetADC().

#### <span id="page-10-0"></span>3.3.1 Настройка частоты сбора АЦП

Оба канала АЦП модуля всегда работают параллельно с одной и той же частотой преобразования, которая может достигать до 10 МГц (на каждый канал).

Частота сбора АЦП задается двумя параметрами:

- Делителем частоты преобразования АЦП. Частота 10 МГц делится на делитель, равный значению поля AdcFreqDiv+1. Значение AdcFreqDiv может быть от 0 до LTR210 ADC FREQ DIV MAX-1.
- Коэффициентом прореживания данных. Для получения более низких частот сбора в ПЛИС сделано прореживание данных от АЦП. Этот коэффициент задается полем AdcDcmCnt. Из AdcDcmCnt+1 отсчетов будет записан в буфер модуля только один отсчет. Значение AdcDcmCnt может изменяться в диапазоне от 0 до LTR210 ADC DCM CNT MAX-1.

Таким образом, результирующая частота сбора для каждого канала АЦП будет рав- $_{\rm Ha}$ 

<span id="page-10-3"></span>
$$
f_{acq} = \frac{10000000}{(AdcFreqDiv + 1) * (AdcDomCnt + 1)} \Gamma_{\text{II}}
$$

Для установки нужных значений полей AdcFreqDiv и AdcDcmCnt можно также воспользоваться функцией LTR210 FillAdcFreq(), которая подбирает эти значения так, чтобы частота сбора АЦП была наиболее близка к указанной в соответствующем параметре функции.

После вызова LTR210 SetADC() значение, соответствующее реально установленной частоте сбора АЦП, записывается в поле AdcFreq структуры состояния модуля.

Установленная частота сбора не зависит от количества разрешенных каналов АЦП.

#### <span id="page-10-1"></span>3.3.2 Настройка каналов АЦП

Каждый модуль LTR210 имеет два канала, которые выполняют преобразования параллельно. Можно разрешить запись как по любому из двух, так и по обоим каналам одновременно. Настройки каждого канала объединены в структуре TLTR210 CHANNEL CONFIG. Массив структур из 2-х элементов, каждый элемент которого соответствует нужному каналу, является полем Ch структуры с настройками модуля.

Для каждого канала можно независимо задать:

- Разрешена ли запись по этому каналу. Задается полем Enabled.
- Диапазон для данного канала (поле Range).
- Режим работы канала (поле [Mode\)](#page-31-6): открытый вход (без отсечки постоянной составляющей), закрытый вход (с отсечкой постоянной составляющей) или измерение собственного нуля.
- Верхний и нижний уровень синхронизации при использовании соответствющего режима синхронизации (раздел [Настройка события синхронизации\)](#page-11-3)
- Режим работы специального бита, вставляемого в поток отсчетов, соответствующих данному каналу (раздел [Настройка режима дополнительного бита в потоке](#page-13-2) [данных от АЦП\)](#page-13-2).

### <span id="page-11-2"></span><span id="page-11-0"></span>3.3.3 Настройка параметров принимаемого кадра

В режиме покадрового сбора, который является основным для модуля LTR210, выдача отсчетов осуществляется блоками, называемыми в данном документе кадрами. Выдача кадра осуществляется только при возникновении события синхронизации.

Количество точек в кадре на канал задается с помощью поля [FrameSize.](#page-31-7) При этом часть отсчетов кадра соответствует измерениям непосредственно перед возникновением события синхронизации, а часть — отсчетам АЦП непосредственно после его возникновения. Отсчеты кадра, соответствующие времени до события, приведшего к выдачи этого кадра, называются предысторией события. Размер предыстории в количестве точек на канал задается с помощью параметра [HistSize](#page-31-8) (может быть равен 0).

Ограничения на размер кадра в зависимости от режима записи описаны в разделе [Принцип записи и выдачи кадра.](#page-14-1)

После последнего слова кадра всегда высылается [Статус кадра,](#page-16-2) который содержит информацию о действительности кадра, а также о различных других событиях, произошедших во время записи и выдачи кадра. Статус кадра всегда должен быть проверен, чтобы можно было сделать вывод о правильности принятых данных.

Таким образом, сам кадр состоит из  $N_{ch} * FrameSize + 1$  слов, где  $N_{ch}$  – количество разрешенных каналов (1 или 2). После записи настроек модуля с помощью LTR210 SetADC() вычисленный размер кадра сохраняется в поле [RecvFrameSize](#page-32-1) структуры [состояния модуля.](#page-33-2) Значение этого поля можно использовать в дальнейшем при приеме данных от модуля.

### <span id="page-11-3"></span><span id="page-11-1"></span>3.3.4 Настройка события синхронизации

В режиме покадрового сбора при вызове функции [LTR210\\_Start\(\)](#page-39-2) модуль переходит в режим ожидания заданного условия, и только при возникновении этого условия будет выдан кадр данных в интерфейс модуля. Это условие, называемое событием синхронизации, настраивается с помощью поля [SyncMode.](#page-31-9) Само условие должно быть настроено до вызова [LTR210\\_Start\(\)](#page-39-2) на этапе конфигурации модуля.

Возможны следующие варианты события синхронизации:

- По команде, пришедшей от ПК. Эта команда посылается с помощью функции [LTR210\\_FrameStart\(\).](#page-40-1) По приходу команды будет осуществлена выдача одного кадра данных.
- По фронту или спаду аналогового сигнала на одном из двух каналов относительно заданного уровня синхронизации. Уровень синхронизации задается отдельно для каждого канала с помощью двух уровней — верхнего уровня гистерезиса (поле

[SyncLevelH\)](#page-31-10) и нижнего (поле [SyncLevelL\)](#page-31-11). Два уровня позволяют избежать ложного срабатывания даже при зашумленном сигнале. Фронтом считается переход сигнала через верхний уровень, при условии, что до этого он был ниже нижнего уровня. Спадом же — переход ниже нижнего уровня, если до этого сигнал превышал верхний. Установленные уровни должны быть в пределах, соответствующих установленному диапазону для данного канала. Безусловно, верхний уровень должен быть не ниже нижнего. При этом запись по каналу, используемому для аналоговой синхронизации, может быть запрещена, если интересуют лишь данные другого канала, но диапазон и режим сбора должен быть настроен верно.

- По фронту или спаду цифрового сигнала на входе SYNC. Важно отметить, что этот режим предназначен для синхронизации от внешнего источника цифрового сигнала, отличного от другого модуля LTR210. Для работы нескольких модулей LTR210 в группе по принципу "Ведущий - ведомые" существует специальная [на](#page-12-1)[стройка для работы модуля в группе.](#page-12-1)
- Периодический сбор кадров. В этом режиме событие синхронизации генерируется аппаратурой самого модуля с заданной частотой. Эта частота определяет-ся полем [FrameFreqDiv](#page-32-4) и равняется  $f_{frame} = \frac{10^6}{FrameFreqDiv + 1}$  Гц. После вызова LTR210 SetADC() рассчитанное значение этой частоты в Герцах записывается в поле [FrameFreq](#page-32-5) структуры [состояния модуля.](#page-33-2) Для заполнения поля [FrameFreqDiv](#page-32-4) можно также использовать функцию  $LTR210$  FillFrameFreq().

Следует отметить, что если после возникновения события синхронизации и до завершения записи и последующей выдачи в интерфейс кадра произойдет еще одно событие синхронизации, то это событие будет отброшено. Предыдущий кадр же будет успешно передан, но для оповещения о пропущенном событии в флагах его статуса будет установлен флаг [LTR210\\_STATUS\\_FLAG\\_SYNC\\_SKIP.](#page-26-2)

Отдельно следует отметить, что [SyncMode=](#page-31-9)[LTR210\\_SYNC\\_MODE\\_CONTINUOUS](#page-24-2) является специальным случаем. При данном значении модуль настраивается на режим непрерывного сбора, который более подробно описан в разделе [Режим непрерывного](#page-18-1) [сбора данных.](#page-18-1)

### <span id="page-12-1"></span><span id="page-12-0"></span>3.3.5 Работа нескольких модулей LTR210 в группе

Для модуля LTR210 имеется возможность объединять несколько модулей в цепочку по принципу "Ведущий-ведомые". Для настройки данного режима предназначено поле [GroupMode.](#page-31-12) По-умолчанию это поле равно [LTR210\\_GROUP\\_MODE\\_INDIVIDUAL,](#page-25-2) что соответствует работе модуля независимо от остальных.

При работе модулей в группе необходимо один модуль настроить ведущим (масте-ром), установив [GroupMode](#page-31-12) = [LTR210\\_GROUP\\_MODE\\_MASTER.](#page-25-3) Ведущий модуль при запуске записи отслеживает события синхронизации в соответствии с установленным значением поля [SyncMode.](#page-31-9) При обнаружении события синхронизации ведущий модуль не только выдает кадр в интерфейс с крейтом, но и генерирует импульс на линии SYNC. Для ведущего модуля может быть установлено любое значение [SyncMode,](#page-31-9) кроме [LTR210\\_SYNC\\_MODE\\_CONTINUOUS.](#page-24-2)

Ведомые модули должны по цепочке быть соединены с ведущем с помощью входов SYNC (подробнее описано в документе ["Крейтовая система LTR. Руководство](http://www.lcard.ru/download/ltr.pdf) [пользователя"](http://www.lcard.ru/download/ltr.pdf)). Т.е. если имеется ведущий модуль M и два ведомых S1 и S2, то M может быть соединен с S1, а S1 с S2. Для всех ведомых модулей должно быть

установлено поле [GroupMode](#page-31-12) = [LTR210\\_GROUP\\_MODE\\_SLAVE.](#page-25-4) При этом поле [SyncMode](#page-31-9) не имеет значения — ведомый модуль всегда запускает сбор кадра по сигналу от ведущего.

Модули могут быть настроены в произвольном порядке. Однако запуск записи данных через [LTR210\\_Start\(\)](#page-39-2) следует сперва выполнить для всех ведомых модулей, а уже только после этого для ведущего, чтобы гарантировать, что первое событие синхронизации не будет потеряно ни одним ведомым.

### <span id="page-13-3"></span><span id="page-13-0"></span>3.3.6 Настройка скорости выдачи данных в интерфейс

При возникновении события синхронизации записанные данные вычитываются из кольцевого буфера и передаются в интерфейс модуль → крейт с заданной скоростью. Максимальная скорость определяется типом крейта, в который вставлен модуль. Для LTR-U-1 она равна 200 КСлов/c, для остальных крейтов — 500 КСлов/c. Эта скорость определяет время выдачи записываемого кадра и влияет на минимальный интервал следования событий синхронизации, которые не будут пропущены, а также на максимальный размер записываемого кадра в случае, если автоматическая приостановка записи не включена (подробнее в разделе [Принцип записи и выдачи кадра\)](#page-14-1).

Скорость может быть задана явно с помощью поля [IntfTransfRate.](#page-32-6) По-умолчанию установлена скорость 500 КСлов/с. При этом, если установленное значение превышает максимально допустимое значение скорости для крейта (в случае скорости 500 КСлов/c и LTR-U-1), то библиотека автоматически запишет корректное значение. Т.е. поумолчанию используется максимально возможная для используемого крейта скорость.

Явное указание скорости может использоваться в случае большого количества модулей LTR210, для которых время выдачи кадра может пересекается во времени, чтобы не превысить максимальную пропускную способность интерфейса крейт  $\rightarrow$  компьютер.

Пример: Пусть используется LTR-EU-16 с 16-ю модулями LTR210, подключенный по интерфейсу Ethernet. Если все модули будут одновременно передавать записанный кадр со скоростью 500 КСлов/с, то суммарная скорость составит 8 МСлов/c (24 МБайт/c), что превышает максимальную скорость передачи крейта по Ethernet (порядка 10 МБайт/c или 2.5 МСлов/c). То есть, крейт не сможет передавать данные в ПК с той же скоростью, что принимает, и при определенных размерах кадров может произойти переполнение внутреннего буфера крейта. В этом случае можно для модулей установить скорость выдачи в интерфейс, равную 100 КСлов/c, что снизит скорость общего потока до 1.6 МСлов/c.

Таким образом, при большом количестве модулей следует всегда оценивать общую скорость передачи данных всех модулей крейта (а также нескольких крейтов, если они подключены к одной сети), учитывая и модули других типов (не LTR210), и, при необходимости, явно уменьшать скорость выдачи данных в интерфейс для избежания переполнения внутреннего буфера крейта.

## <span id="page-13-2"></span><span id="page-13-1"></span>3.3.7 Настройка режима дополнительного бита в потоке данных от АЦП

В модуле LTR210 в месте с отсчетами АЦП передается дополнительный бит данных. Что конкретно будет отображать этот бит, можно настроить независимо для каждого канала АЦП с помощью поля [DigBitMode.](#page-31-13) Например, этот бит может отображать уровень на входе SYNC, что позволяет, при необходимости, использовать этот вход для

синхронного ввода одного цифрового бита. Другие возможности приведены в описании типа е LTR210 DIG BIT MODE, задающего режим данного бита.

При обработке данных с помощью LTR210 ProcessData() значение данного бита сохраняется в массив структур с дополнительной информацией (если в качестве параметра data info был передан ненулевой указатель). Каждая структура соответствует своему отчету из обработанных данных, что позволяет выполнить однозначное соответствие.

#### <span id="page-14-1"></span><span id="page-14-0"></span> $3.4$ Принцип записи и выдачи кадра

В отличие от большинства других АЦП от "Л Кард", основной режим использования модуля LTR210 не предполагает непрерывного сбора данных. Вместо этого, при вызове LTR210 Start() модуль включает запись данных во внутренний кольцевой буфер в SRAM самого модуля размером на 16 МСлов (определено константой LTR210 INTERNAL BUFFER SIZE) и ожидает наступление указанного события синхронизации.

Только при возникновении события синхронизации модуль выдает кадр данных в интерфейс модуль  $\rightarrow$  крейт (далее просто интерфейс) в соответствии с параметрами кадра, описанными в разделе Настройка параметров принимаемого кадра.

Сразу после завершения передачи кадра по интерфейсу модуль готов к выдачи следующего кадра по событию синхронизации. Все события синхронизации, которые произошли от момента начала выдачи кадра в интерфейс (момента возникновения соответствующего синхрособытия) до момента завершения выдачи будут потеряны, при этом в статусе кадра будет указан флаг LTR210 STATUS FLAG SYNC SKIP.

Следует учесть, что скорость интерфейса между модулем и крейтом ограничена (200 КСлов/с для LTR-U-1 и 500 КСлов/с для остальных крейтов). Кроме того, ее можно, при необходимости, дополнительно ограничить с помощью специальной настройки (см. раздел Настройка скорости выдачи данных в интерфейс). Таким образом, время выдачи кадра в интерфейс может существенно превышать время записи кадра во внутренний буфер модуля.

По-умолчанию модуль выполняет непрерывную запись во внутренний буфер. В таком режиме при определенных размерах кадра и частотах сбора АЦП может возникнуть ситуация, что процесс записи отсчетов в циклический буфер обгонит процесс чтения из буфера на круг и часть передаваемого кадра будет перетёрта новыми данными. Соответственно, в этом случае часть данных переданного кадра будет недействительна. Этот факт отражается в статусе кадра установкой флага LTR210 STATUS FLAG OVERLAP.

Скорость записи данных в буфер равна  $N_{ch}*f_{acq}$ , где  $f_{acq}$  — частота сбора (см. раздел Настройка частоты сбора АЦП), а  $N_{ch}$  — количество каналов, по которым разрешена запись. Если скорость записи ниже скорости чтения, то размер FrameSize может быть любым, вплоть до  $\frac{LTR210 - FRAME\_SIZE\_MAX}{N}$ . Константа LTR210 FRAME SIZE MAX  $N_{ch}$ задает максимальный размер кадра, который можно установить при одном разрешенном канале, что соответствует размеру внутреннего буфера за вычетом 512 слов – размера блочной записи в SDRAM модуля.

В случае, если скорость записи больше скорости чтения, для гарантии, что не произойдет перетирание, время передачи кадра по интерфейсу должно быть меньше, чем время записи всего циклического буфера вместе с размером кадра за вычетом предыстории. Т.е. должно выполняться неравенство

$$
\frac{S + N_{ch} * (FrameSize - HistSize)}{f_{acq} * N_{ch}} \ge \frac{N_{ch} * FrameSize}{f_{intf}}
$$

где  $S = LTR210$  FRAME SIZE MAX,  $f_{intf}$  – скорость выдачи данных в интерфейс.

Если задать в формуле размер предыстории как долю от размера всего кадра n:  $HistSize = n * FrameSize$ , где n от 0 до 1, то можно можно переписать формулу в более удобный вид. Если необходимо узнать максимальный размер кадра при заданных частоте сбора АЦП, скорости выдачи данных в интерфейс и процентной доли предыстории, то формула выглядит следующим образом:

$$
FrameSize \leq \frac{S * f_{intf}}{N_{ch} * (f_{acq} * N_{ch} - f_{intf} * (1 - n))}
$$

Таблица с результатами данной формулы для некоторых типовых случаев приведена в документе "Крейтовая система LTR. Руководство пользователя".

Для случая, если для заданных размеров кадра нужно определить максимальную частоту сбора, формула выглядит следующим образом:

$$
f_{acq} \le \frac{f_{intf} * (S/N_{ch} + FrameSize * (1 - n))}{N_{ch} * FrameSize}
$$

Для того, чтобы иметь возможность установки полного размера буфера и при частотах сбора вплоть до максимальной, введен режим автоматической приостановки записи в кольцевой буфер. Этот режим устанавливается при конфигурации модуля с помощью установки флага LTR210 CFG FLAGS WRITE AUTO SUSP в поле Flags структуры конфигурации. В этом режиме при возникновении события синхронизации выполняется запись во внутренний буфер до конца кадра, после чего процесс записи будет автоматически остановлен. При этом, запись будут возобновлена только после завершения выдачи всего кадра в интерфейс и перетирание данных невозможно.

Плюсом режима автоматической приостановки записи является возможность записать кадр размером до  $\frac{LTR210 - FRAME\_SIZE\_MAX}{N}$ , независимо от частоты отсчетов писать кадр размером до  $\frac{N_{ch}}{N_{ch}}$  –  $\frac{N_{ch}}{N_{ch}}$ , независимо от частоты отсчетов<br>AЦП. Минусом является то, что при ненулевом размере предыстории необходимо, чтобы после завершения выдачи кадра в интерфейс до возникновения следующего события синхронизации прошло время, необходимое для записи предыстории. В режиме же непрерывной записи при событии, произошедшем сразу после завершения передачи предыдущего кадра в интерфейс, кадр будет всегда записан успешно, независимо от размера предыстории.

Таким образом, при непрерывной записи интервал между соседними событиями синхронизации, чтобы ни одно событие не было пропущено, должен быть:

$$
T_{sync\_cont} > \max(\frac{N_{ch} * FrameSize}{f_{intf}}, \frac{FrameSize - HistSize}{f_{acq}})
$$

а в режиме с автоматической приостановкой записи:

$$
T_{sync\_susp} > T_{sync\_cont} + \frac{HistSize}{f_{acq}}
$$

#### <span id="page-16-0"></span> $3.5$ Прием данных в режиме покадрового сбора

Как было уже описано, в штатном режиме работы от модуля нет непрерывного потока данных, а данные передаются асинхронно по кадрам. Кроме того, помимо кадров данных модуль может периодически передавать свое слово состояния (подробнее описано в разделе Контроль работы модуля с помощью периодических статусов (сигнала жизни)). В связи с этим операция приема данных несколько отличается от других модулей LTR. Вначале необходимо дождаться события прихода каких-либо данных от модуля. Для этого служит функция LTR210 WaitEvent(), которая ожидает в течение таймаута прихода слова данных от модуля, анализирует это слово и возвращает в параметре event, что за данные пришли.

Если это начало кадра (LTR210 RECV EVENT SOF), то далее следует прочитать кадр данных аналогично тому, как это делается и для остальных модулей LTR: сперва почитать RecyFrameSize слов, принятых от модуля, с помощью LTR210 Recy(), а затем обработать их с помощью LTR210 ProcessData(). При желании кадр можно принимать и/или обрабатывать не целиком, а блоками меньшего размера, однако следует учитывать, что только после обработки последнего блока будет известен статус кадра и можно будет сделать вывод о действительности принятых данных.

Важно отметить, что первое слово кадра при передаче от модуля  $\overline{B}$ крейт/ПК отмечается специальным образом и LTR210 WaitEvent() возвращает LTR210 RECV EVENT SOF именно при нахождении начала кадра. Если LTR210 WaitEvent() будет вызвано в середине не до конца принятого кадра, то слова неполного кадра будут отброшены.

Также LTR210 Recv(), в отличие от аналогичных функций остальных модулей, при обнаружении конца кадра немедленно вернет данные до конца кадра, даже если запрашивалось больше данных и таймаут еще не истек.

#### <span id="page-16-2"></span><span id="page-16-1"></span>3.6 Анализ статуса принятого кадра

Как уже отмечалось, в кадре помимо слов с отсчетами АЦП последним словом передается статус кадра, по которому и можно сделать вывод, верны ли данные в кадре. Информация о статусе кадра возвращается функцией LTR210 ProcessData() в виде структуры типа TLTR210\_FRAME\_STATUS.

По значению поля Result можно сделать общий вывод, был ли найден конец кадра и, если найден, действительны ли данные в принятом кадре. Если слово со статусом кадра не было найдено, то поле Result равно LTR210 FRAME RESULT PENDING (например, в случае, если пользователь обрабатывает кадр по частям). Если же слово статуса кадра найдено, то Result = LTR210 FRAME RESULT ОК, если все данные действительны, либо LTR210 FRAME RESULT ERROR, если часть из данных повреждена.

Поле Flags содержит полную информацию о статусе кадра в виде побитовой комбинации набора флагов и может служить для более детального анализа состояния кадра. В частности, по этим флагам можно узнать причину повреждения данных, если было возвращено значение Result = LTR210 FRAME RESULT ERROR.

Следующие флаги относятся непосредственно к принятому кадру:

• LTR210 STATUS FLAG OVERLAP — признак, что процесс записи обогнал процесс чтения и часть данных в кадре была перетерта. Нельзя утверждать, какие данные в кадре являются действительными, а какие нет. Поле Result устанавливается в LTR210 FRAME RESULT ERROR. Подробнее о причине возникновения данного события описано в разделе Настройка параметров принимаемого кадра.

- LTR210 STATUS FLAG INVALID HIST признак, что событие синхронизации произошло раньше, чем было записано HistSize точек для каждого канала и предыстория в принятом кадре не действительна. Поле Result устанавливается в LTR210 FRAME RESULT ERROR, однако при отсутствии других флагов ошибки можно предположить, что часть кадра, относящаяся к времени после возникновения синхрособытия, верна. При непрерывной записи в буфер возникновение такой ситуации возможно только в случае, если событие синхронизации произошло непосредственно после начала записи с помощью LTR210 Start() и HistSize  $\neq 0$  и только в первом принятом кадре после разрешения записи. При включенной автоматической приостановке записи возникновение этого флага возможно в случае прихода следующего события синхронизации раньше, чем было записано HistSize точек для каждого канала с момента завершения выдачи в интерфейс предыдущего кадра.
- LTR210\_STATUS\_FLAG\_SYNC\_SKIP признак, что во время записи и выдачи кадра в интерфейс произошло одно или несколько событий синхронизации, которые были отброшены, так как выдача предыдущего кадра не была закончена. Этот флаг не влияет на действительность данных и, соответственно, на значение поля Result.

Кроме этого, в флагах передается информация:

- $\bullet$  По каким каналам разрешена запись.
- Состояние захвата PLL модуля. При этом при отсутствии признака захвата PLL LTR210 ProcessData() вернет ошибку LTR210 ERR PLL NOT LOCKED, так как данный факт свидетельствует о неисправности модуля.

<span id="page-17-1"></span>Все значения флагов приведены в описании типа е LTR210 STATUS FLAGS.

#### <span id="page-17-0"></span>3.7 Контроль работы модуля с помощью периодических статусов (сигнала жизни)

Так как в режиме покадрового сбора при отсутствие событий синхронизации модуль ведет запись лишь во внутренний кольцевой буфер и не передает никаких данных в крейт/ПК, то в такой ситуации нет информации, по которой можно судить о исправности модуля. Если необходима дополнительная проверка того, что модуль исправно выполняет запись во внутренний буфер и проверку условий синхронизации, то можно разрешить периодическую посылку модулем своего слова состояния. Для этого необходимо при настройке конфигурации модуля установить флаг LTR210 CFG FLAGS KEEPALIVE EN в поле Flags структуры конфигурации до вызова LTR210 SetADC(). В этом случае, после разрешения записи вызовом LTR210 Start() модуль будет раз в 500 мс передавать свое слово состояние вплоть до запрета записи вызовом LTR210 Stop(). При этом слова состояния передаются только в момент, когда не идет передача кадра (т.е. они могут быть лишь между кадрами, но не внутри самого кадра), благодаря чему размер слов в кадре остается неизменным

и процедура его приема не отличается для случаев включенной или выключенной периодической передаче статуса модуля.

Периодическая передача статуса может быть использована в качестве сигнала жизни модуля — отсутствие слов статуса от модуля в течение заданного интервала служит признаком неисправности модуля. Следует иметь ввиду, что этот интервал должен быть больше 500мс (например, несколько секунд), так как должен учитывать все возможные задержки как передачи данных по интерфейсу между крейтом и ПК, так и возможные программные задержки получения данных в сервере и программе верхнего уровня.

При обнаружении прихода статуса от модуля, LTR210 WaitEvent() вернет событие LTR210 RECV EVENT KEEPALIVE. Кроме того, в параметре status (если не был передан нулевой указатель) будет сохранена дополнительная информация из пришедшего статуса. Она аналогична информации в статусе кадра, за исключением отсутствия флагов, которые относятся непосредственно к принятому кадру. Таким образом, в периодическом статусе доступна следующая информация:

- $\bullet$  По каким каналам разрешена запись
- Состояние захвата PLL модуля. При этом при отсутствии признака захвата PLL LTR210 WaitEvent() вернет ошибку LTR210 ERR PLL NOT LOCKED, так как данный факт свидетельствует о неисправности модуля

Проверку наличия сигнала жизни (статуса) в течение заданного интервала можно выполнять одним из следующих способов:

- 1. Можно в цикле приема вызывать LTR210 WaitEvent() с таймаутом, равным интервалу в течение которого считается, что статус должен обязательно прийти. Если по истечению таймаута не произошло никакого события (LTR210 WaitEvent() вернула событие LTR210\_RECV\_EVENT\_TIMEOUT), то это свидетельствует о неисправности модуля.
- 2. Можно вызывать LTR210 WaitEvent() с меньшим таймаутом, и в случае, если никакого события не произошло, проверить, сколько времени прошло с момента прихода последних данных от модуля, вызвав LTR210 GetLastWordInterval(). Если этот интервал превышает порог, то можно считать, что модуль неисправен. Этот способ позволяет, в частности, интерактивно остановить сбор данных, так как не требует ожидания в LTR210\_WaitEvent() больших таймаутов.

#### <span id="page-18-1"></span><span id="page-18-0"></span>Режим непрерывного сбора данных 3.8

Для настройки непрерывного сбора данных нужно установить SyncMode  $=$  LTR210 SYNC MODE CONTINUOUS. B  $\sigma$  этом режиме параметры кадра (FrameSize и HistSize) не имеют значение, а GroupMode должен быть равен LTR210 GROUP MODE INDIVIDUAL (значение по-умолчанию).

Кроме того, в режиме непрерывного сбора есть ограничение на частоту сбора АЦП. Это ограничение связано с ограничением скорости передачи данных по интерфейсу между модулем и крейтом. Для LTR-U-1 должно выполняться неравенство  $N_{ch}*f_{acq} \leq$ 200 КГц, а для остальных крейтов  $N_{ch} * f_{acq} \leq 500$  КГц. Данные условия проверяются при вызове LTR210 SetADC().

Также для непрерывного сбора данных не используется посылка статусов жизни, т.е. флаг LTR210 CFG FLAGS KEEPALIVE EN не имеет значение.

В режиме непрерывного сбора по вызову LTR210 Start() начинается сбор данных с АЦП и выдача их в интерфейс. Прием данных осуществляется аналогично остальным модулям LTR с АЦП с помощью LTR210 Recv() и LTR210 ProcessData(). Модуль не передает никаких статусных слов, так как поток отсчетов не разбит на кадры. Таким образом, в качестве результата обработки кадра LTR210 ProcessData() всегда возвращает LTR210 FRAME RESULT PENDING и эти данные не несут какой-либо дополнительной информации, поэтому как правило в качестве frame status можно передавать нулевой указатель.

#### <span id="page-19-0"></span>Особенности калибровки данных модулем 3.9

Следует отметить, что в отличие от большинства остальных модулей LTR, калибровка данных происходит аппаратно внутри модуля, а не программно. В связи с этим в LTR210 ProcessData() нет никаких указаний о выполнении калибровки. Самой библиотекой выполняется чтение калибровочных коэффициентов из Flash-памяти модуля, сохранение их в полях массива CbrCoef в структуре с информацией о модуле и запись этих коэффициентов в ПЛИС.

ПЛИС налету выполняет калибровку по формуле  $Y = (X + Offset) * Gain$ , где  $X$  — отсчет с АЦП,  $Y$  — калиброванные данные, Offset — смещение шкалы, а Gain — коэффициент шкалы. При этом перед выполнением калибровки, входное значение АЦП расширяется на 1 бит. Уже откалиброванные 15-битные отсчеты передаются в крейт. При этом код LTR210 ADC SCALE CODE MAX соответствует напряжению, равному максимальному напряжению для заданного диапазона.

#### <span id="page-19-1"></span>Коррекция АЧХ 3.10

В библиотеке реализована возможность выполнения коррекции амплитудночастотной характеристики (АЧХ) модуля.

Лля всех лиапазонов может выполняться корректировка наклона АЧХ с помошью КИХ-фильтра второго порядка в соответствии с методом, описанным в статье Метод тонкой коррекции наклона АЧХ с помощью простого цифрового фильтра. - Bo Flash-памяти модуля сохранено значение отношения измеренной амплитуды сигнала заданной частоты, выполненное при максимальной частоте сбора АЦП (10 МГц), к амплитуде сигнала с наименьшей частотой для каждого канала и диапазона, а также значение частоты сигнала в Гц.

Кроме того, для диапазонов  $\pm 10$  В и  $\pm 5$  В может выполняться дополнительная коррекция излома АЧХ в низкочастотной области с помощью БИХ-фильтра в соответствии с методом, описанным в статье Простой БИХ-фильтр коррекции излома АЧХ в низкочастотной области полосы частот пропускания. Во Flash-памяти храняться параметры R2 и C (R1 всегда равен 1) эквивалентной схемы фильтра для корректировки АЧХ на максимальной частоте дискретизации (10 МГц). БИХ-фильтр применяется до КИХ-фильтра (при этом в записанном во Flash-память коэффициенте КИХ-фильтра учитывается вносимые БИХ-фильтром изменения АЧХ).

Все параметры для коррекции АЧХ считываются из Flash-памяти модуля при его открытии вместе с калибровочными коэффициентами и сохраняется в соответствующие поля структуры с информацией о модуле.

При настройке модуля с помощью LTR210 SetADC() библиотека, используя упомянутые выше параметры, выполняет расчет коэффициентов фильтра для заданной частоты дискретизации, если они уже не были рассчитаны при предыдущем запуске. При обработке принятых данных в функцию LTR210 ProcessData() можно передать флаг LTR210 PROC FLAG AFC COR, который указывает, что для полученных данных необходимо применить рассчитанный фильтр/фильтры для корректировки АЧХ модуля.

#### <span id="page-20-0"></span>3.11 Измерение и коррекция смещения нуля

В LTR210 есть возможность выполнять измерение собственного нуля. Это позволяет при необходимости учесть смещение нуля, которое может быть связано либо с его временным уходом, либо с изменением окружающих условий. Для этого необходимо выполнить измерение собственного нуля непосредственно перед началом записи и при дальнейшем сборе, вычтя из полученных отсчетов измеренное значение нуля, получить скорректированные измерения. Смещение нуля зависит от использованных диапазонов и канала, поэтому измерение нуля нужно выполнять для тех же настроек, что и дальнейшие измерения.

Хотя пользователь может запрограммировать этот алгоритм при необходимости и сам, библиотека предоставляет функции для облегчения данной операции. Функция LTR210 MeasAdcZeroOffset() выполняет измерение собственного нуля для заданных в конфигурации модуля диапазонов. Ее необходимо вызывать после настройки АЦП перед разрешением записи данных. Рассчитанные значения сохраняются в поле AdcZeroOffset структуры состояния модуля.

В дальнейшем, при обработке данных, в LTR210 ProcessData() можно пе-LTR210 PROC FLAG ZERO OFFS COR, редать флаг  $\, {\bf B}$ результате чего LTR210 ProcessData() вычтет сохраненные измеренные значения смещения нуля из обрабатываемых отсчетов.

Следует при этом отметить, что с момента измерения смещения нуля с помощью LTR210 MeasAdcZeroOffset() до обработки данных диапазоны каналов не должны меняться. При смене диапазонов требуется повторное измерение смещения нуля.

#### <span id="page-20-1"></span>Вызов функций библиотеки из разных потоков 3.12

Функции библиотеки ltr210api, как и библиотек для работы с другими модулями LTR, не являются потокобезопасными. То есть пользователь сам должен гарантировать, что вызовы функций для работы с одним и тем же модулем выполняются последовательно (естественно, возможна параллельная работа с разными модулями из разных потоков).

Однако, для удобства использования из этого правила есть исключения. На фоне приема данных в отдельном потоке с помощью LTR210 WaitEvent(), LTR210 Recv() и LTR210 ProcessData() можно вызывать из другого потока следующие функции:

- LTR210 FrameStart() для вызова программного события синхронизации
- LTR210 SetADC() для обновления на лету части настроек

Это позволяет вызывать LTR210 FrameStart() и LTR210 SetADC() из потока пользовательского интерфейса даже в случае, если сам сбор выполняется в отдельном потоке.

# <span id="page-21-0"></span>Константы, типы данных и функции библиотеки

#### <span id="page-21-1"></span>Константы и перечисления.  $4.1$

#### <span id="page-21-2"></span>Константы и макроопределения.  $4.1.1$

<span id="page-21-7"></span><span id="page-21-6"></span><span id="page-21-5"></span><span id="page-21-4"></span><span id="page-21-3"></span>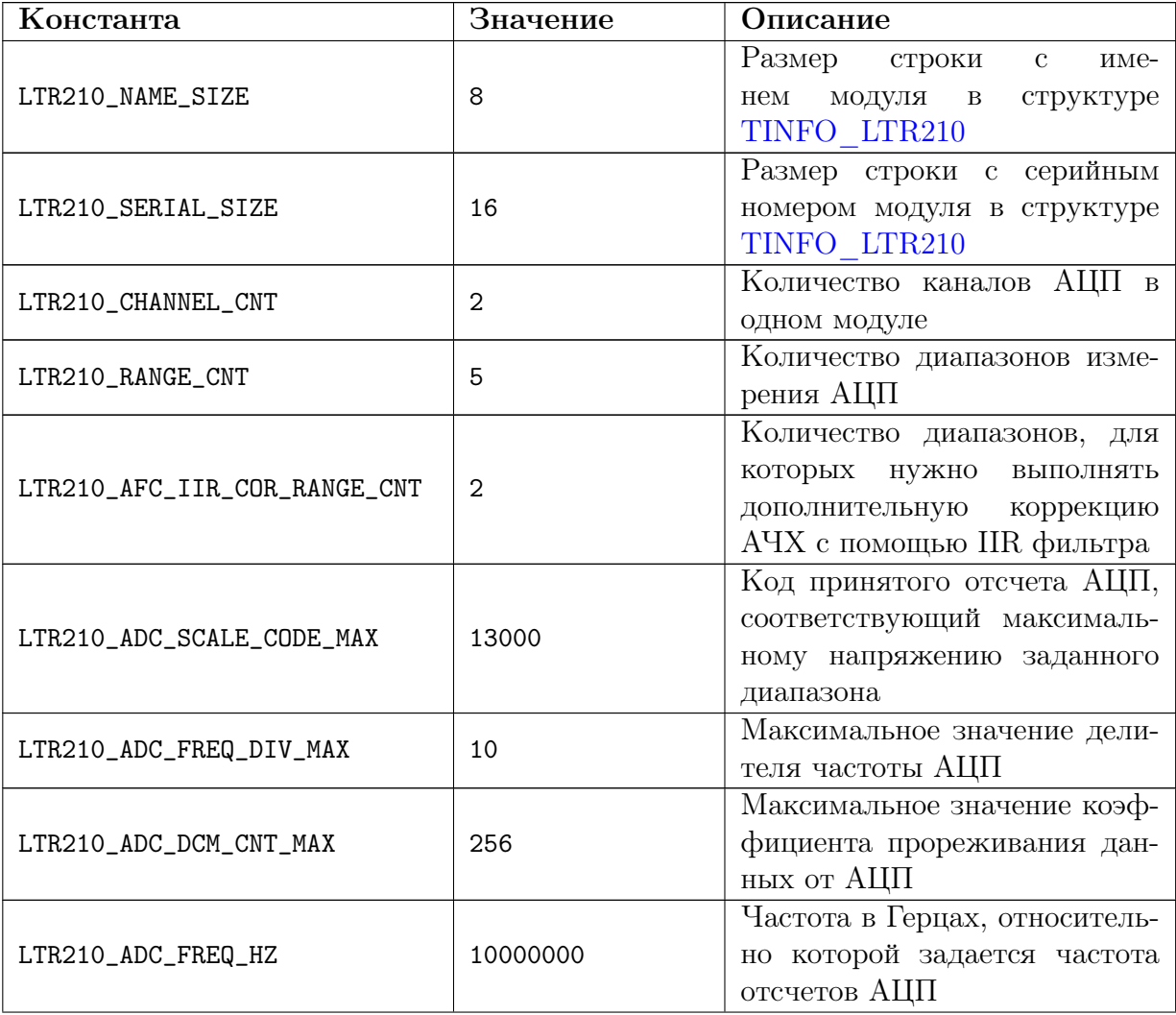

<span id="page-22-1"></span>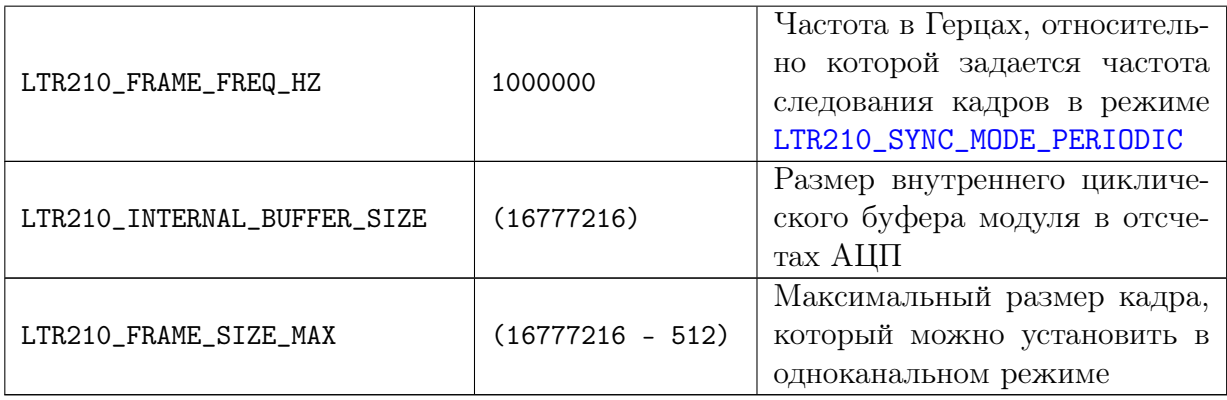

## <span id="page-22-2"></span><span id="page-22-0"></span>4.1.2 Коды ошибок, специфичные для LTR210.

<span id="page-22-3"></span>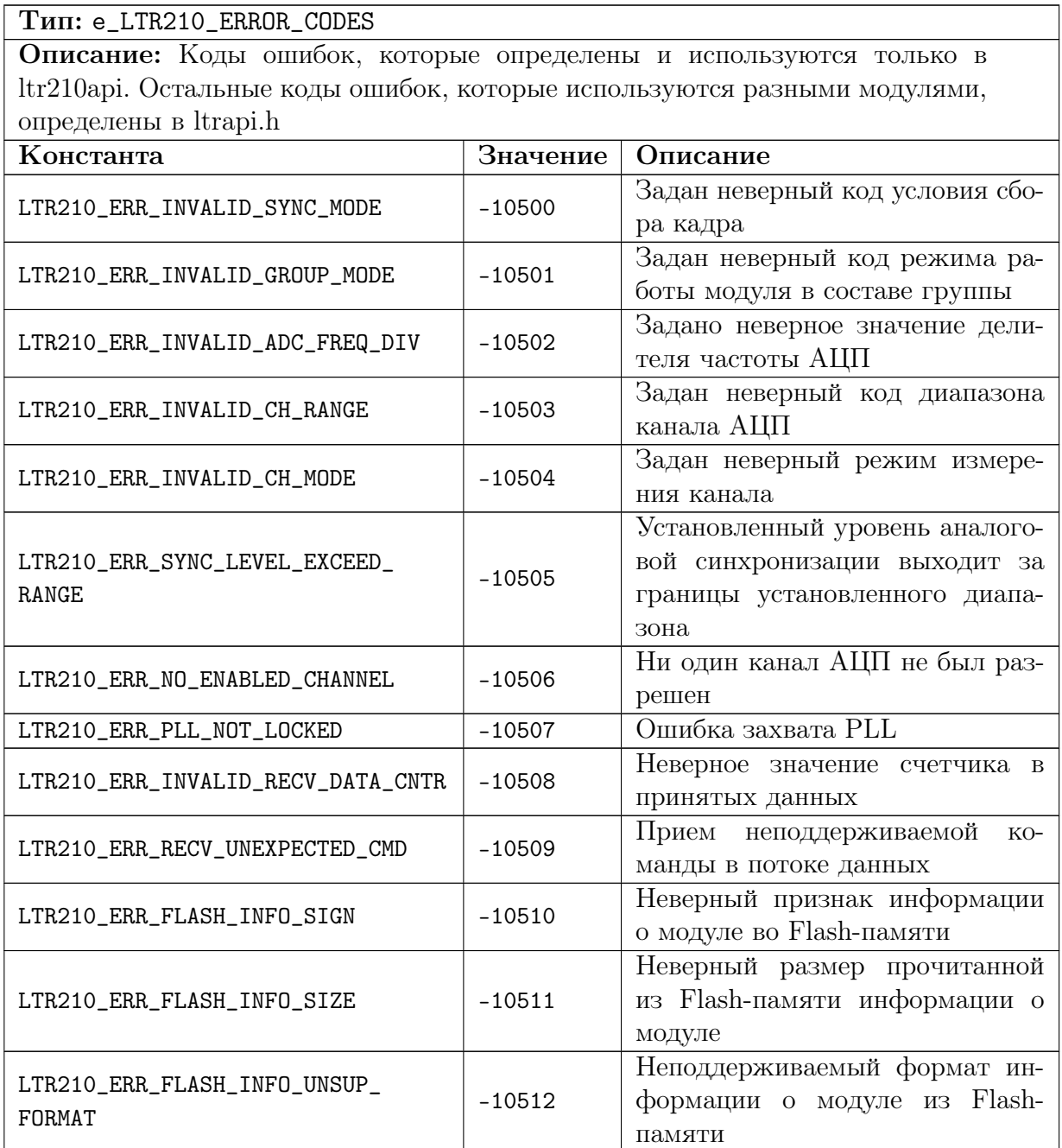

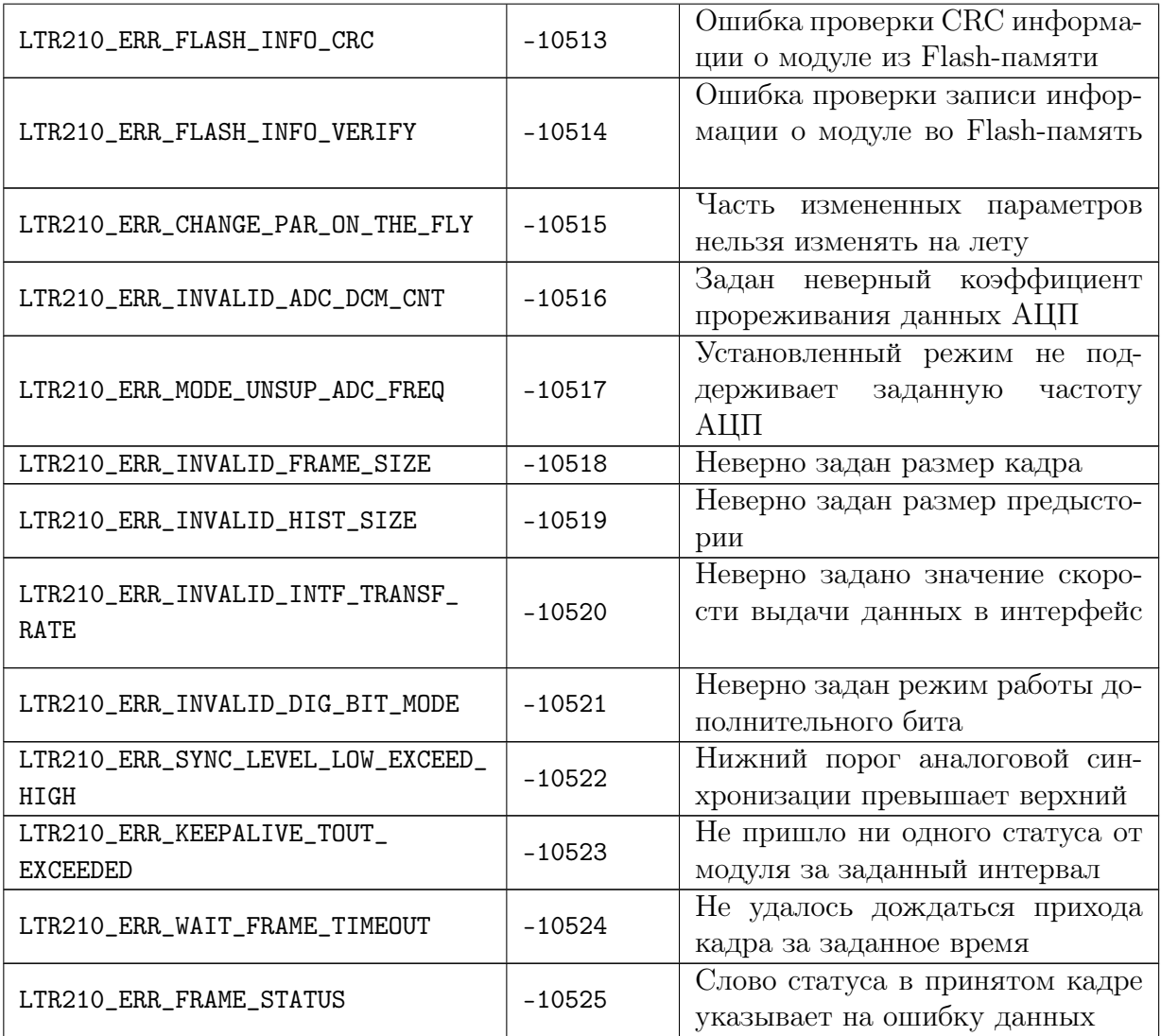

## <span id="page-23-0"></span>4.1.3 Диапазоны канала АЦП

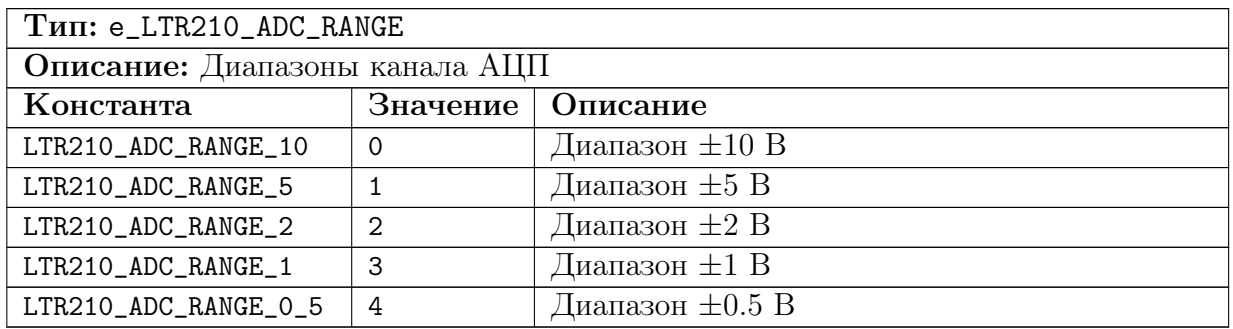

## <span id="page-24-0"></span>4.1.4 Режим измерения канала АЦП

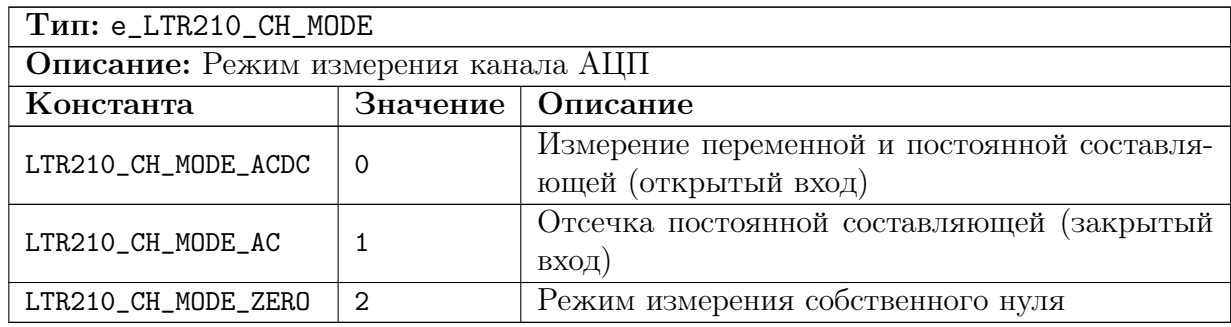

## <span id="page-24-1"></span>4.1.5 Режим работы и события синхронизации.

<span id="page-24-4"></span><span id="page-24-3"></span><span id="page-24-2"></span>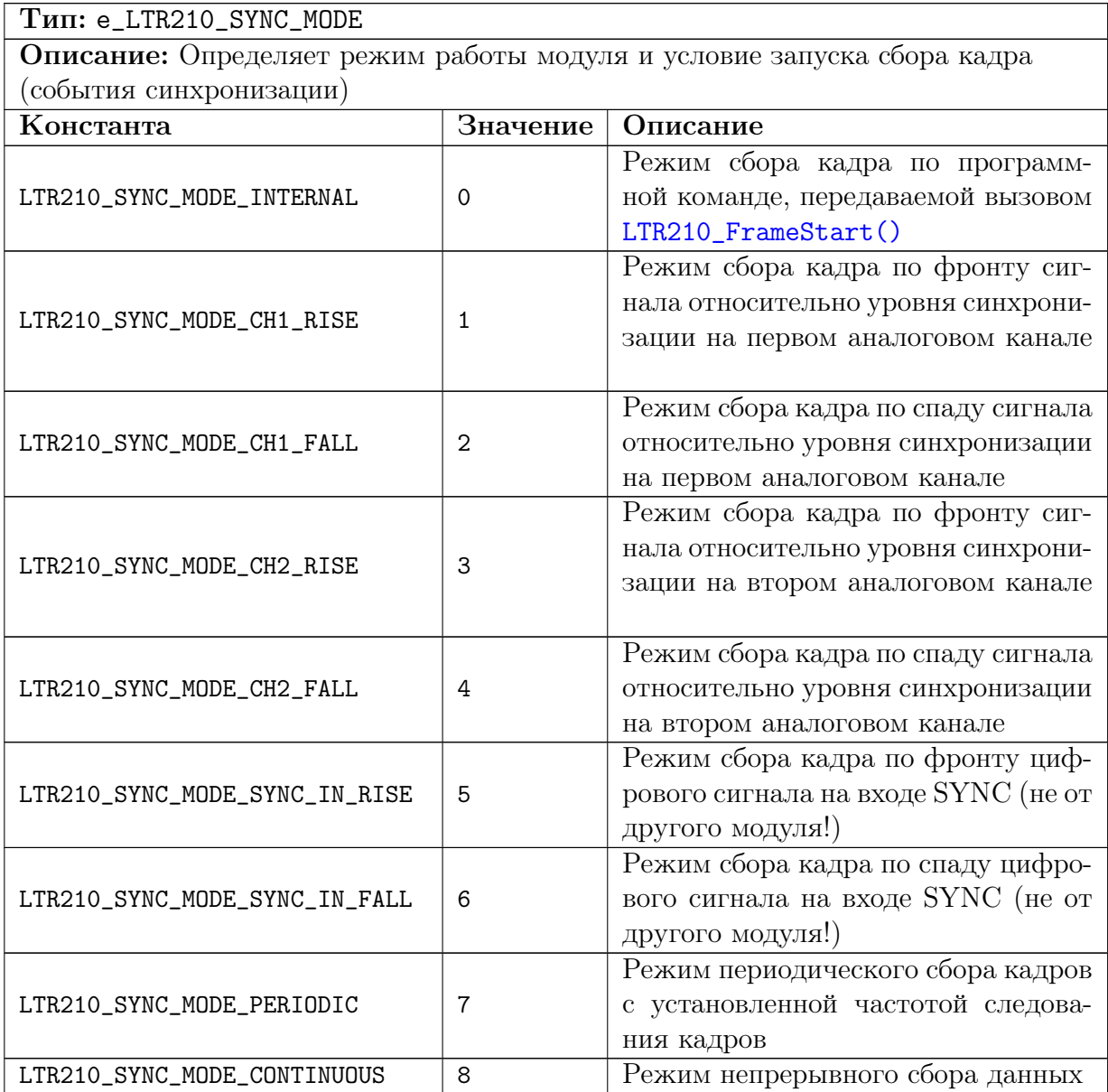

## <span id="page-25-0"></span>4.1.6 Режим работы модуля в группе.

<span id="page-25-3"></span><span id="page-25-2"></span>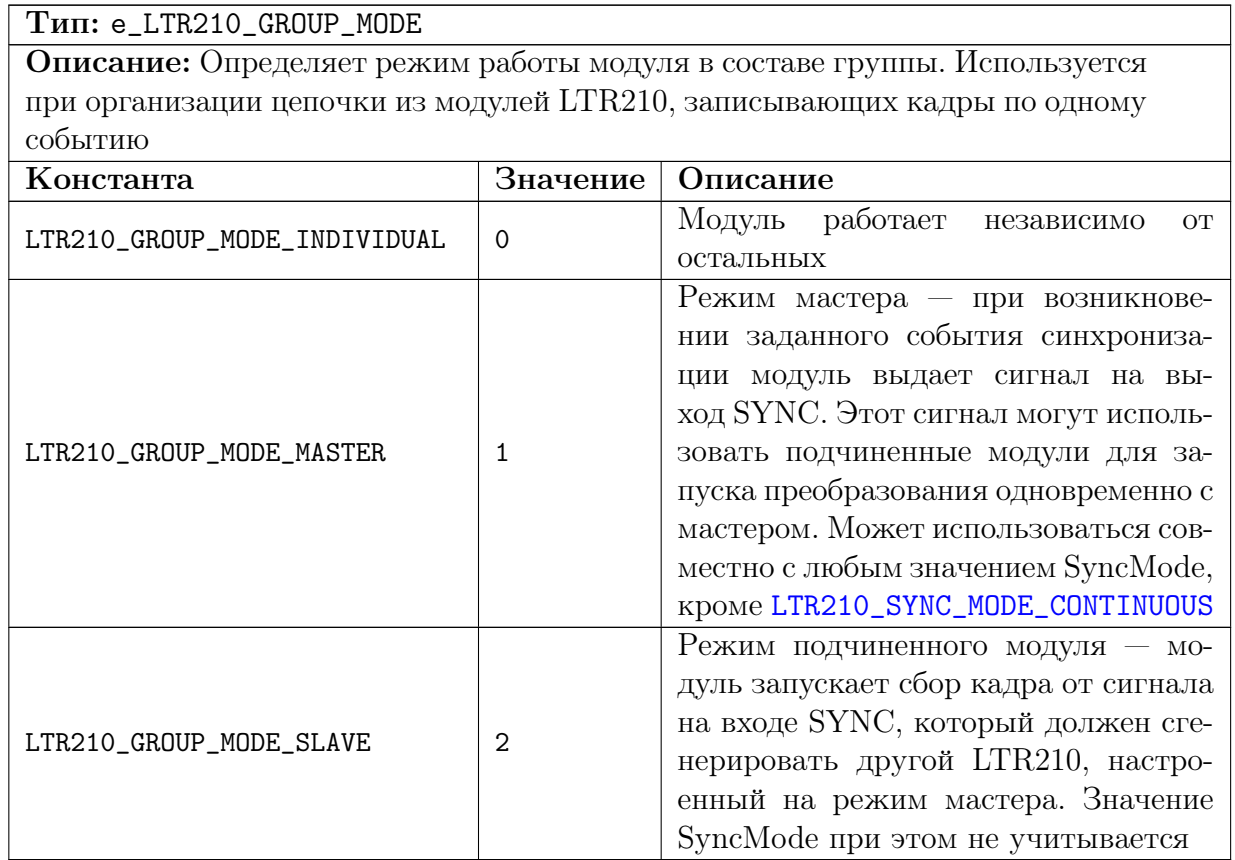

## <span id="page-25-4"></span><span id="page-25-1"></span>4.1.7 Коды асинхронных событий.

<span id="page-25-7"></span><span id="page-25-6"></span><span id="page-25-5"></span>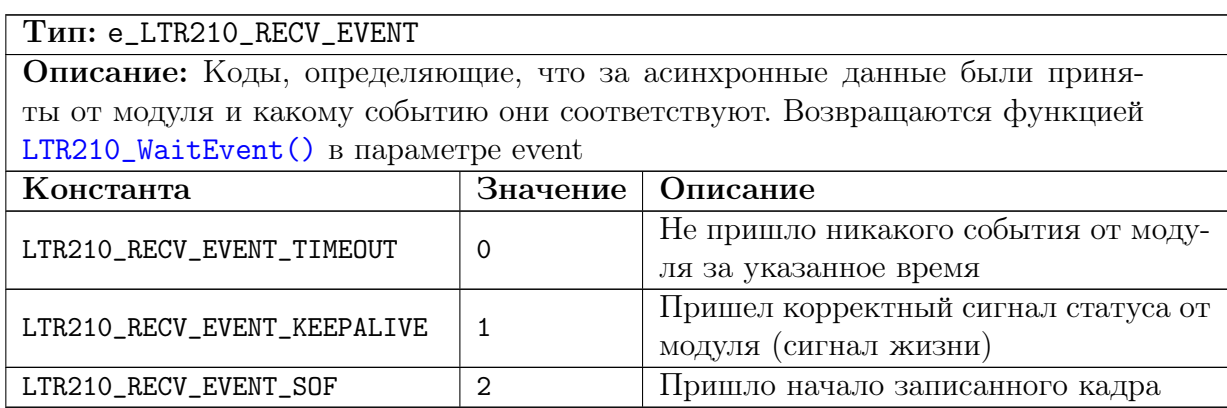

## <span id="page-26-0"></span>4.1.8 Коды, определяющие правильность принятого кадра

<span id="page-26-5"></span><span id="page-26-4"></span>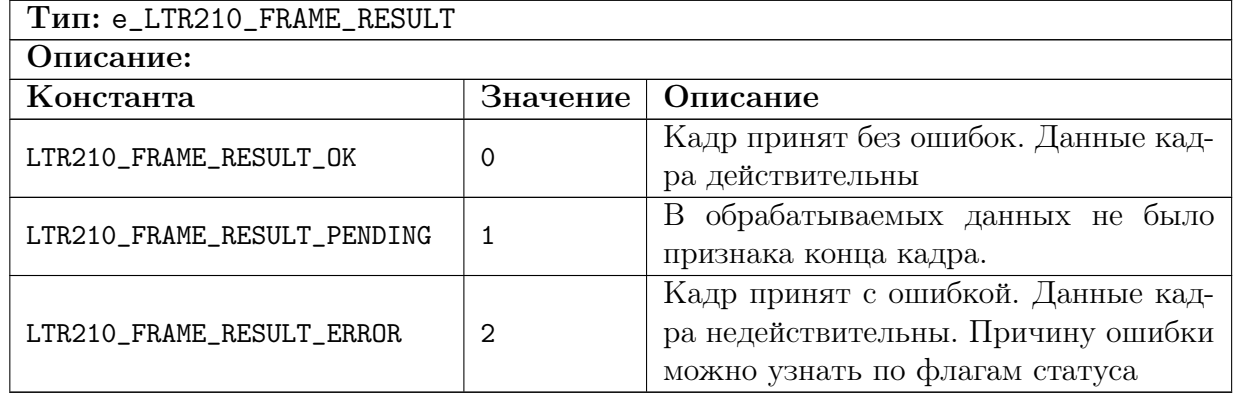

## <span id="page-26-6"></span><span id="page-26-1"></span> $4.1.9$  Флаги статуса

<span id="page-26-7"></span><span id="page-26-3"></span><span id="page-26-2"></span>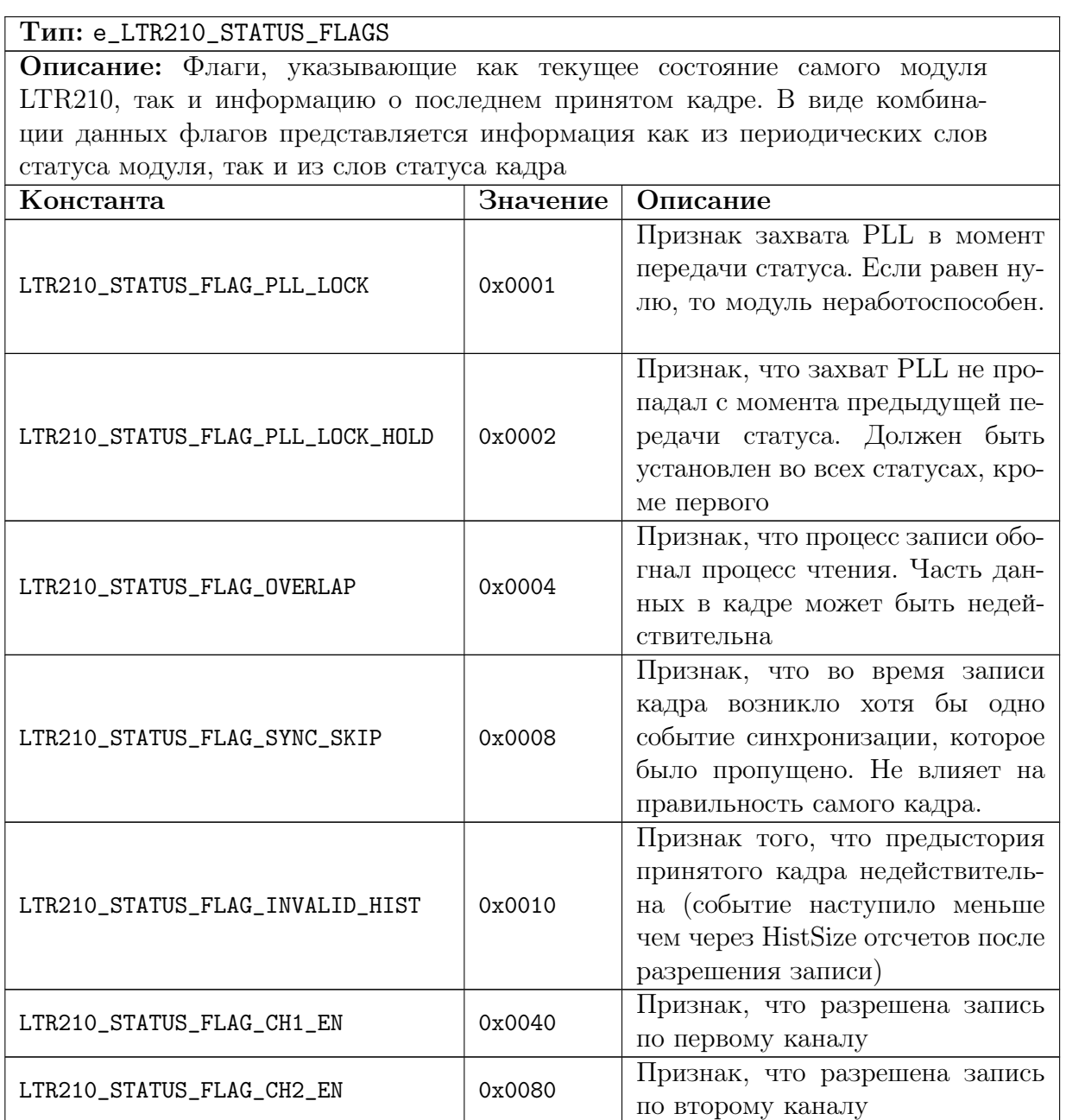

## <span id="page-27-0"></span>4.1.10 Дополнительные флаги настроек.

<span id="page-27-2"></span><span id="page-27-1"></span>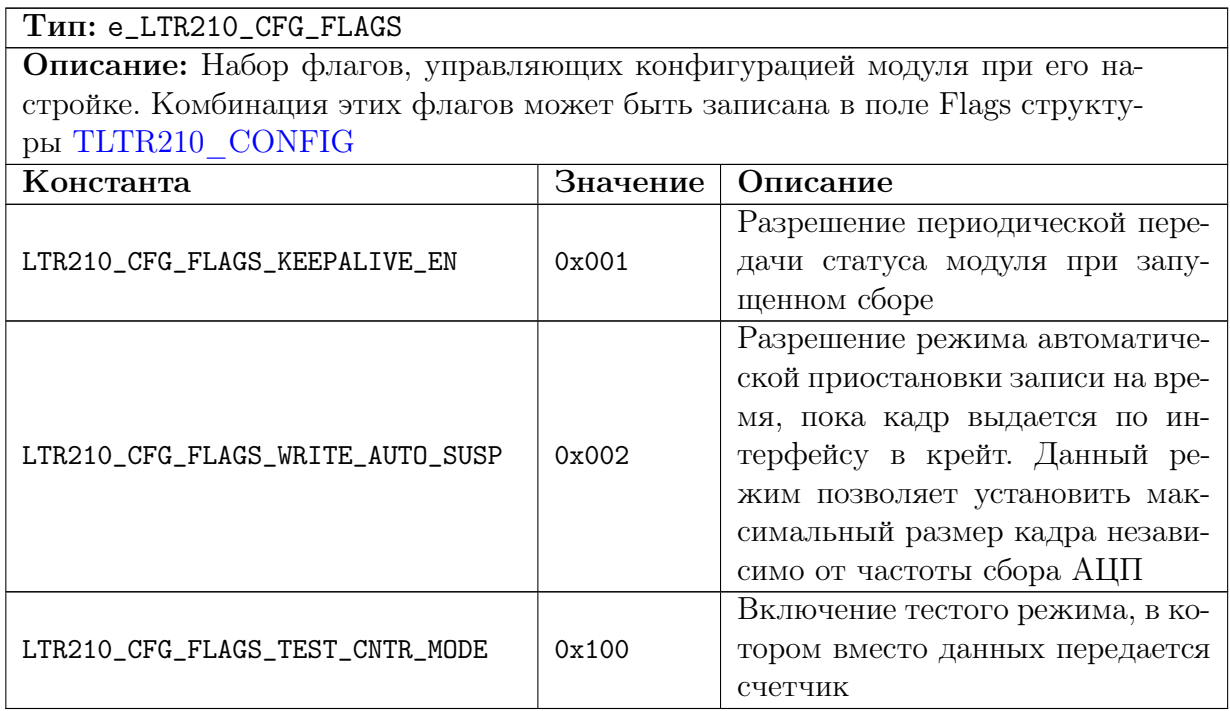

<span id="page-28-0"></span>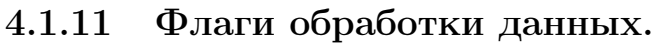

| Тип: e_LTR210_PROC_FLAGS                                          |          |                                                                                                    |
|-------------------------------------------------------------------|----------|----------------------------------------------------------------------------------------------------|
| Описание: Флаги, управляющие работой функции LTR210_ProcessData() |          |                                                                                                    |
| Константа                                                         | Значение | Описание                                                                                                    |
| LTR210_PROC_FLAG_VOLT                                             | 0x0001   | Признак, что нужно перевести ко-<br>ды АЦП в Вольты. Если данный<br>флаг не указан, то будут возвра-<br>щены коды АЦП. При этом код<br>LTR210_ADC_SCALE_CODE_MAX COOT-<br>ветствует максимальному напря-<br>жению для установленного диапа-<br>зона.                                                                                                    |
| LTR210_PROC_FLAG_AFC_COR                                          | 0x0002   | Признак, что необходимо выпол-<br>нить коррекцию АЧХ на основании<br>записанных во Flash-памяти моду-<br>ля коэффициентов                                                                                                    |
| LTR210_PROC_FLAG_ZERO_OFFS_COR                                    | 0x0004   | Признак, что необходимо выпол-<br>нить дополнительную коррекцию<br>помощью<br>значений<br>нуля<br>$\mathbf{c}$<br>ИЗ<br>State.AdcZeroOffset, которые могут<br>быть измерены с помощью функ-<br>ции LTR210_MeasAdcZeroOffset()                                                                                                    |
| LTR210_PROC_FLAG_NONCONT_DATA                                     | 0x0100   | $\Pi$ <sup>o</sup><br>умолчанию<br>LTR210_ProcessData()<br>пред-<br>полагает, что ей на обработку<br>передаются все принятые данные и<br>проверяет непрерывность счетчика<br>внутри<br>ТОЛЬКО<br>переданного<br>He<br>блока данных, но и между вы-<br>обрабатываются<br>Если<br>зовами.<br>не все данные или одни и те же<br>данные обрабатываются повторно,<br>то нужно указать данный флаг,<br>чтобы счетчик проверялся только<br>внутри обрабатываемого блока |

<span id="page-28-4"></span><span id="page-28-3"></span><span id="page-28-2"></span>

#### <span id="page-28-5"></span><span id="page-28-1"></span> $4.1.12$ Скорость выдачи данных в интерфейс.

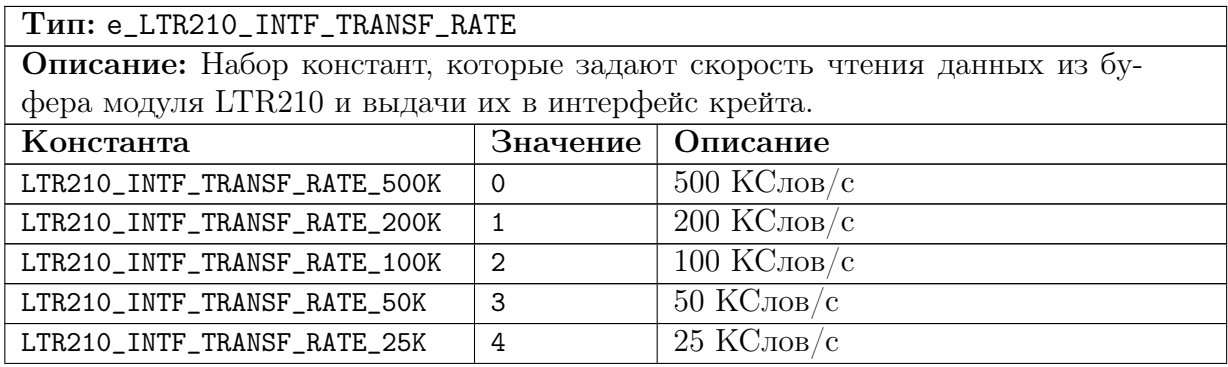

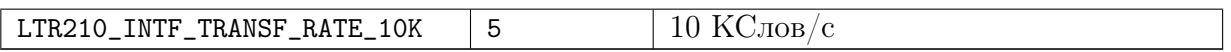

## <span id="page-29-0"></span>4.1.13 Режим работы дополнительного бита во входном потоке.

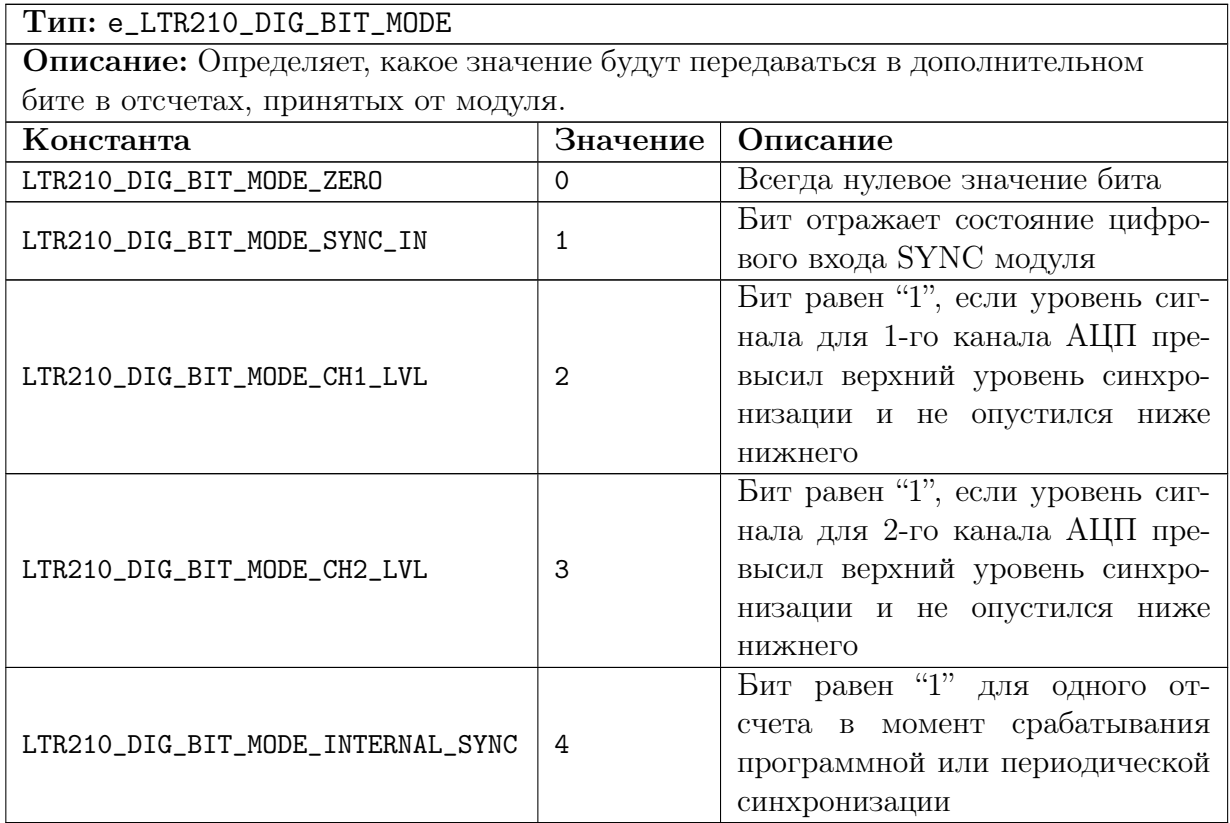

#### <span id="page-29-1"></span> $4.2$ Типы данных.

#### <span id="page-29-2"></span>Калибровочные коэффициенты.  $4.2.1$

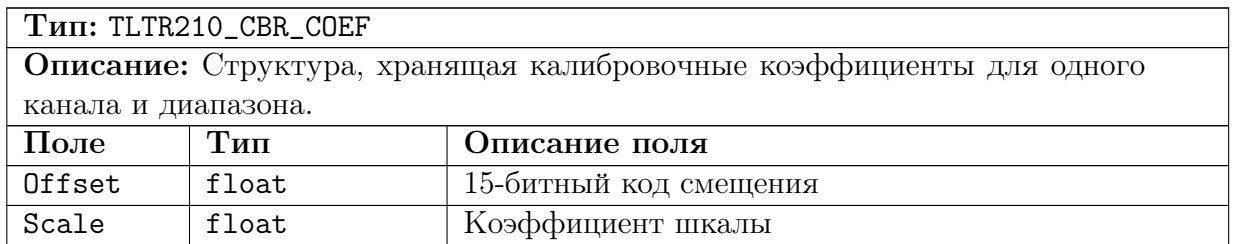

#### <span id="page-29-3"></span> $4.2.2$ Параметры БИХ-фильтра.

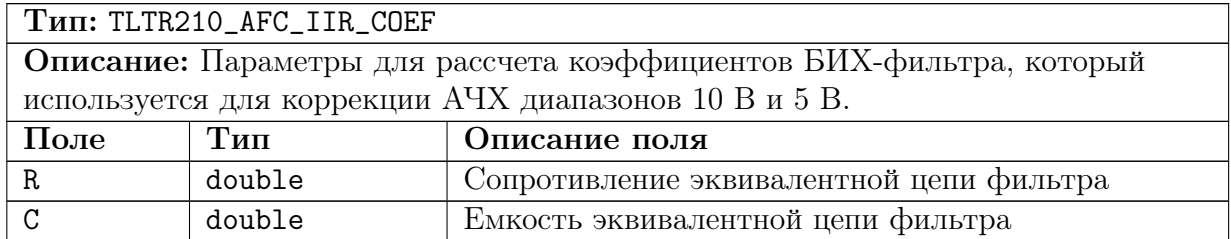

#### <span id="page-30-0"></span> $4.2.3$ Информация о модуле.

#### Тип: TINFO LTR210

<span id="page-30-1"></span>Описание: Структура, содержащая информацию о версиях прошивок микросхем молуля и информацию, считанную из Flash-памяти молуля (серийный номер, калибровочные коэффициенты). За исключением VerFPGA  $Bce$ поля действительны после вызова LTR210\_0pen(). Поле VerFPGA, если ПЛИС не загружен на момент установления соединения с модулем, будет действительно только после успешного вызова LTR210\_LoadFPGA(). Тип Поле Описание поля CHAR [LTR210 NAME Название модуля (оканчивающаяся нулем Name ASCII-строка) SIZE] CHAR [LTR210\_SERIAL\_ Серийный номер модуля (оканчивающаяся Serial нулем ASCII-строка) SIZE] Версия прошивки ПЛИС модуля (действи-VerFPGA **WORD** тельна только после ее загрузки) VerPLD **BYTE** Версия прошивки PLD коэффици-TLTR210\_CBR\_COEF Заводские калибровочные CbrCoef [LTR210\_CHANNEL\_CNT] енты (на канал действительны первые LTR210\_RANGE\_CNT, остальные - резерв)  $[8]$ Частота в Гц, которой соответствуют кор-AfcCoefFreq double ректировочные коэффициенты АЧХ Коэффициенты, задающие спад АЧХ модуля на частоте AfcCoefFreq. Представляют собой отношение амплитуды измеренного синусоидального сигнала на указанной частоте к амплитуде реально выставленного сигdouble [LTR210\_  $A f C$ нала. Коэффициенты загружаются из Flash-CHANNEL\_CNT] [8] памяти модуля при открытии связи с ним. Могут быть использованы для корректировки АЧХ при необходимости. На канал действительны первые LTR210\_RANGE\_CNT коэффициентов, остальные - резерв. Параметры для рассчета коэффициентов IIR-фильтра, который используется для корректировки АЧХ на диапазонах 10 В и 5 TLTR210\_AFC\_IIR\_COEF В. Данные параметры храняться во Flash-AfcTirParam [LTR210 CHANNEL CNT] памяти модуля. На канал действительны  $[8]$ первые LTR210\_AFC\_IIR\_COR\_RANGE\_CNT коэффициентов, остальные - резерв. Reserved DWORD [32] Резервные поля

## <span id="page-31-0"></span>4.2.4 Настройки канала АЦП.

<span id="page-31-13"></span><span id="page-31-11"></span><span id="page-31-6"></span><span id="page-31-5"></span><span id="page-31-4"></span>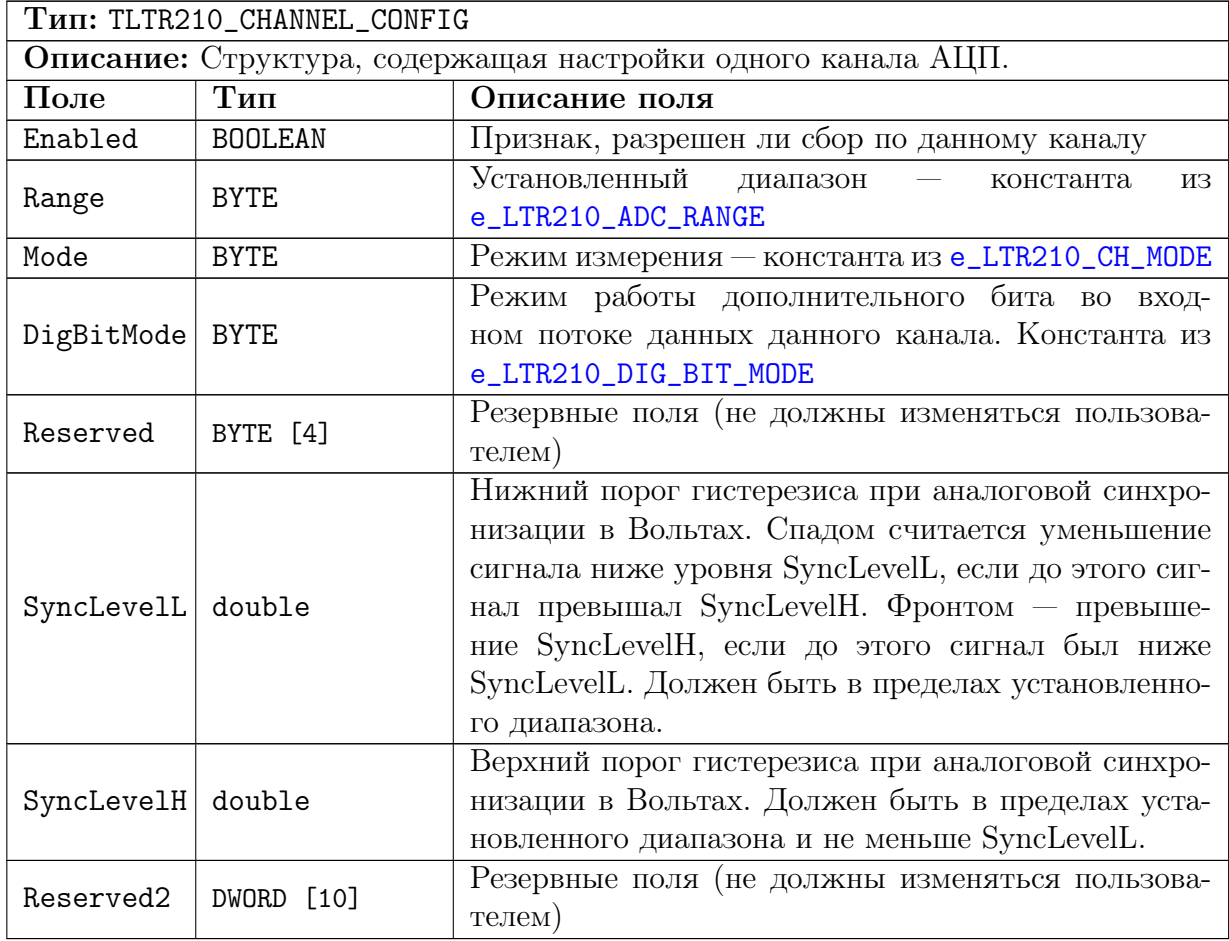

## <span id="page-31-10"></span><span id="page-31-1"></span>4.2.5 Настройки модуля.

<span id="page-31-12"></span><span id="page-31-9"></span><span id="page-31-8"></span><span id="page-31-7"></span><span id="page-31-3"></span><span id="page-31-2"></span>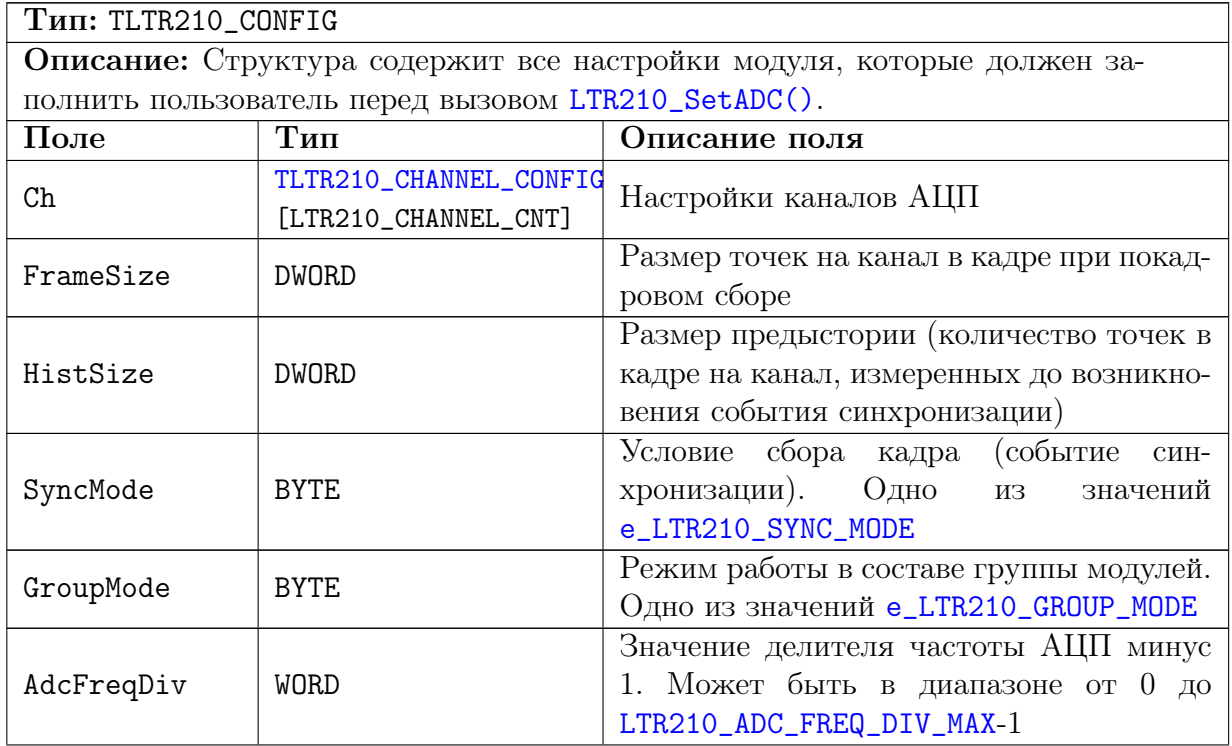

<span id="page-32-7"></span><span id="page-32-6"></span><span id="page-32-4"></span><span id="page-32-3"></span>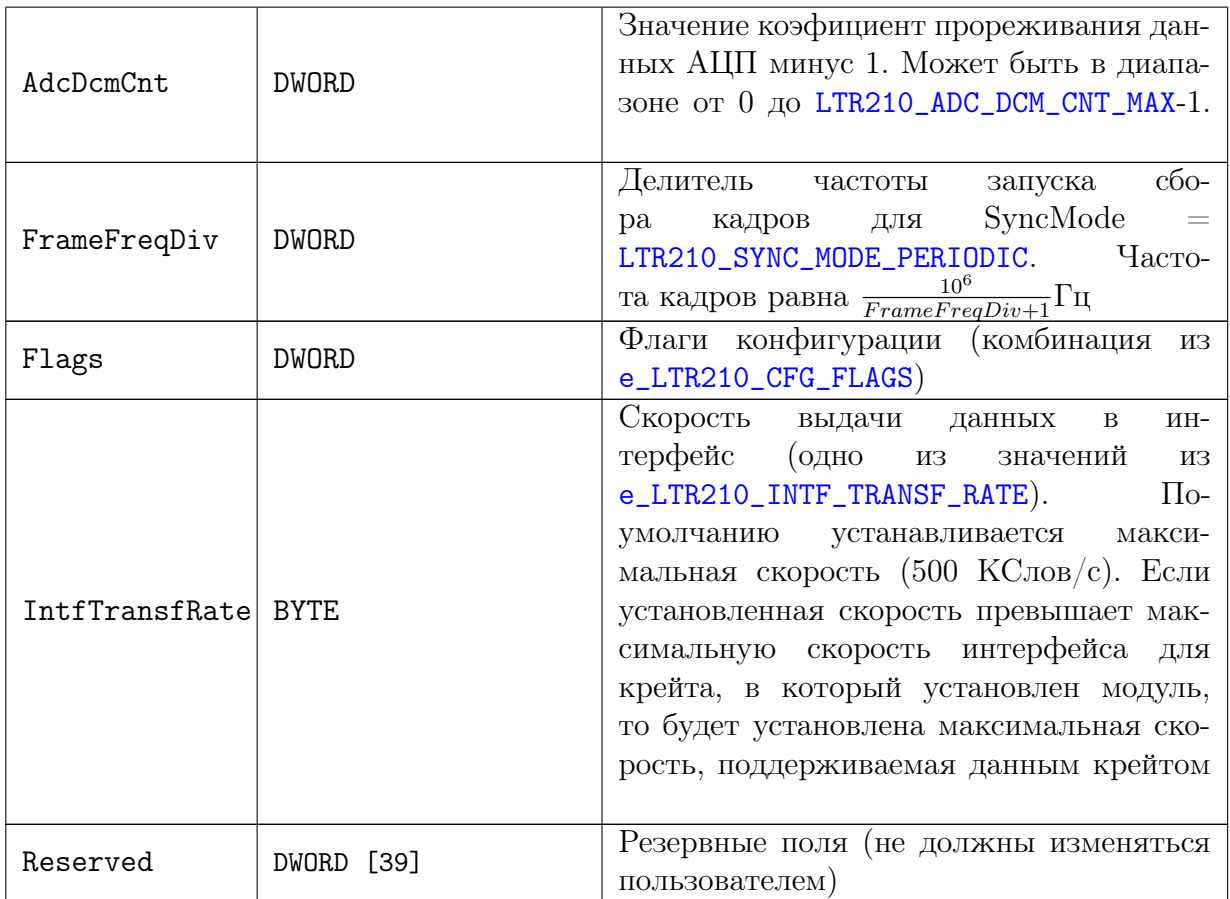

#### <span id="page-32-0"></span> $4.2.6$ Параметры состояния модуля.

<span id="page-32-5"></span><span id="page-32-2"></span><span id="page-32-1"></span>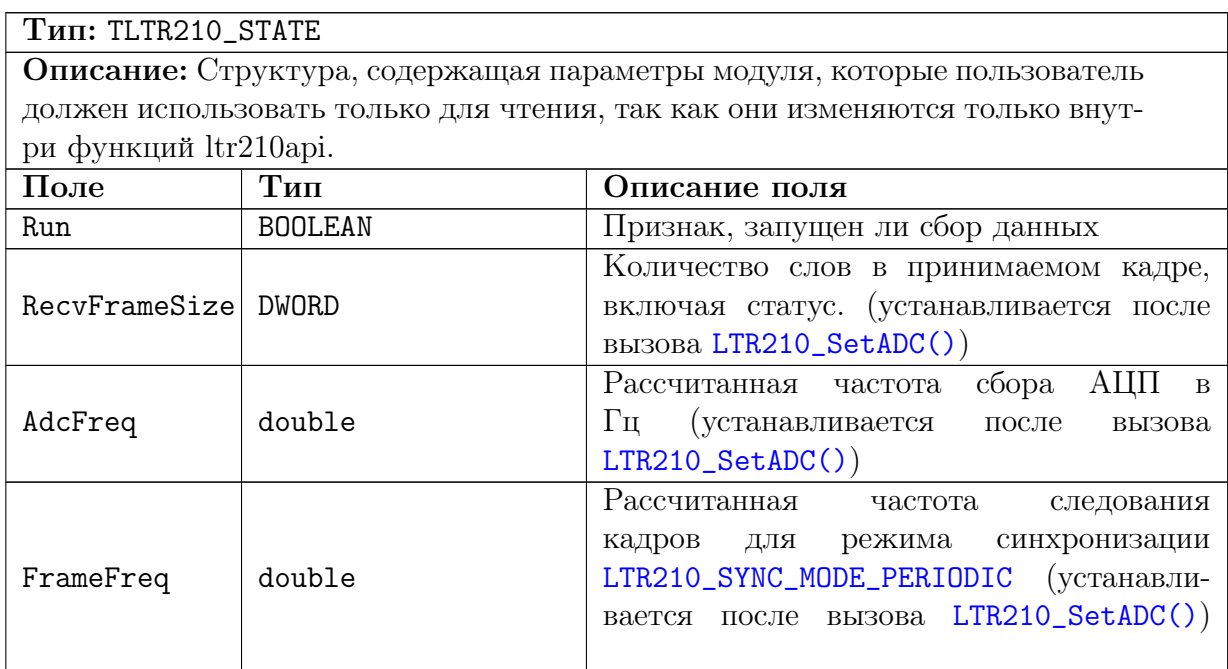

<span id="page-33-3"></span>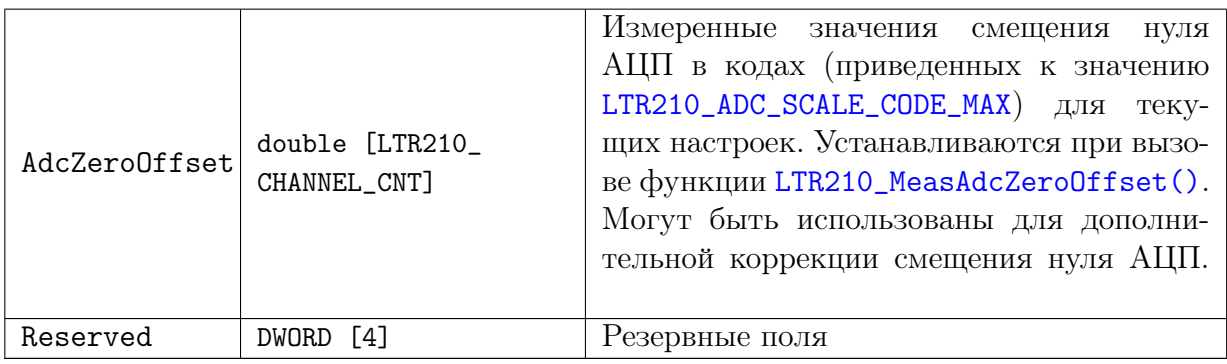

## <span id="page-33-0"></span>4.2.7 Описатель модуля.

<span id="page-33-2"></span><span id="page-33-1"></span>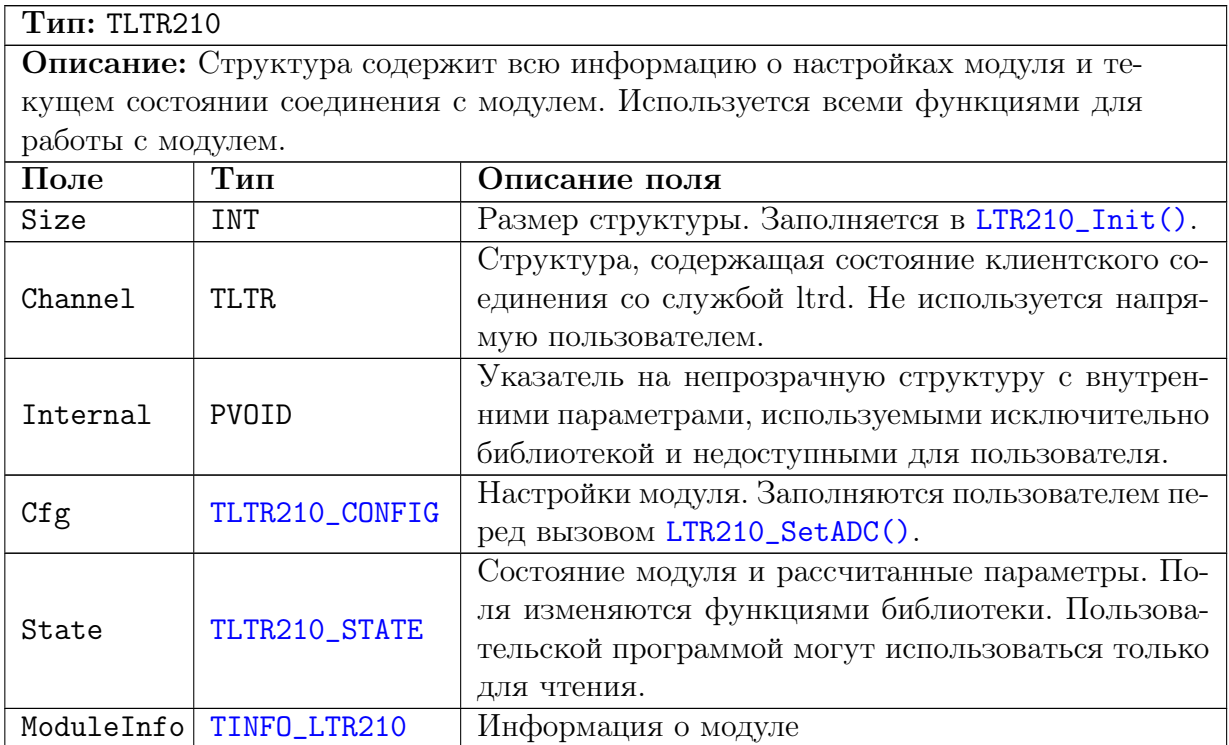

## <span id="page-34-0"></span>4.2.8 Дополнительная информация о принятом отсчете.

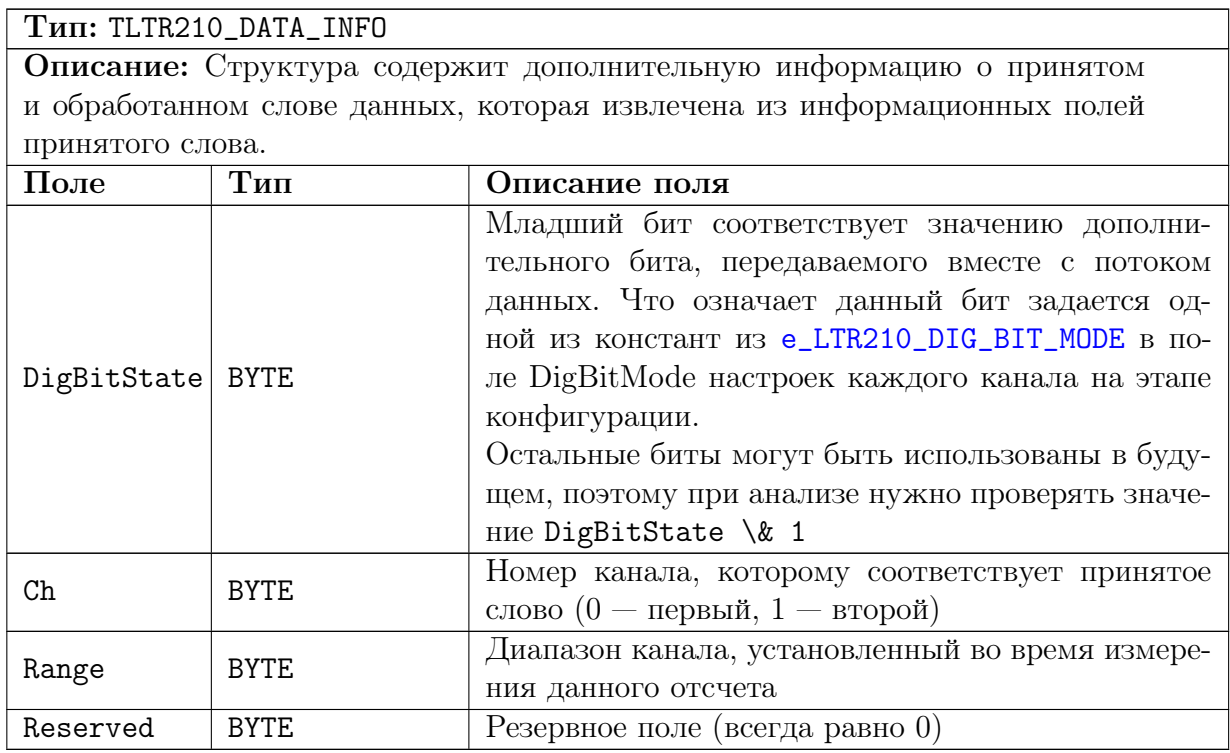

## <span id="page-34-1"></span>4.2.9 Информация о статусе обработанного кадра

<span id="page-34-3"></span><span id="page-34-2"></span>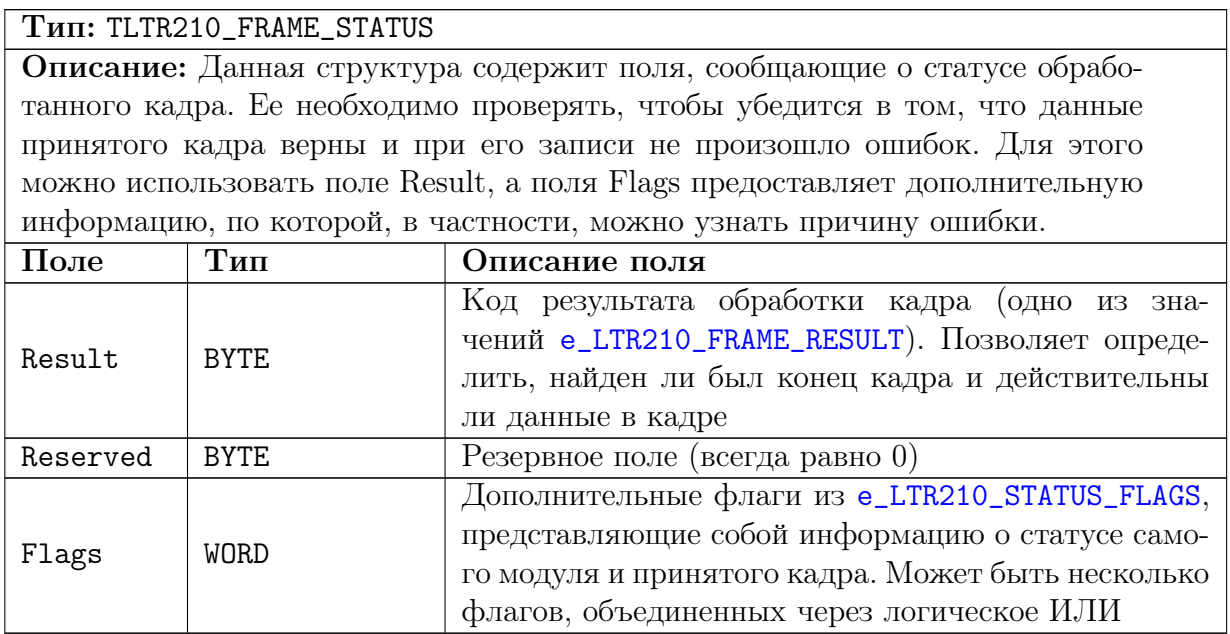

## <span id="page-35-0"></span>4.2.10 Тип функции для индикации процесса загрузки ПЛИС.

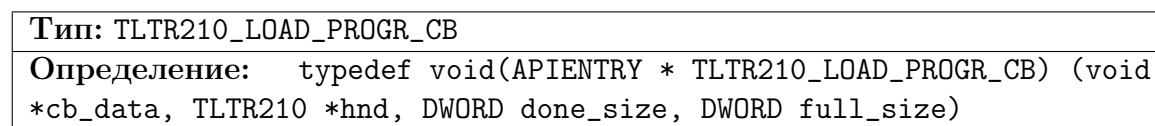

Описание: Тип для callback-функции, вызываемой при выполнении загрузки прошивки ПЛИС модуля, которая может быть использована для индикации хода выполнения данного процесса. Указатель на функцию данного типа может быть передан в [LTR210\\_LoadFPGA\(\)](#page-37-2).

#### Параметры:

cb  $data -$ Указатель, переданный в [LTR210\\_LoadFPGA\(\)](#page-37-2) в качестве параметpa cb data

 $\text{hnd}$  — Указатель на описатель модуля, для которого выполняется загрузка прошивки ПЛИС

done size — Количество байт, которое было успешно записано

full  $size - \Pi$ олный размер файла прошивки в байтах

## <span id="page-35-1"></span>4.3 Функции

## <span id="page-35-2"></span>4.3.1 Функции инициализации и работы с соединением с модулем.

### <span id="page-35-3"></span>4.3.1.1 Инициализация описателя модуля.

Формат: INT LTR210\_Init (TLTR210 \*hnd)

### Описание:

Функция инициализирует поля структуры описателя модуля значениями по умолчанию. Эта функция должна вызываться для каждой структуры [TLTR210](#page-33-0) перед вызовом остальных функций.

#### Параметры:

 $hnd$  — Описатель модуля

Возвращаемое значение:

#### <span id="page-36-0"></span>4.3.1.2 Открытие соединения с модулем.

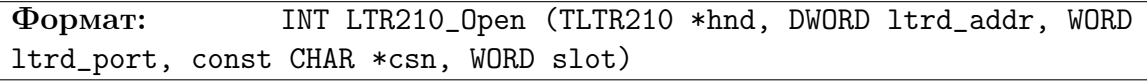

#### Описание:

Функция устанавливает соединение с модулем в соответствии с переданными параметрами, проверяет наличие модуля и считывает информацию о нем. Должна быть вызвана перед работой с модулем. После завершения работы необходимо закрыть соединение с помощью LTR210 Close().

#### Параметры:

 $\text{hnd} -$ Описатель модуля

- **ltrd**  $\alpha$ ddr IP-адрес машины, на которой запущена служба ltrd в 32-битном формате (описан в разделе "Формат задания IP-адресов" руководства для библиотеки ltrapi). Если служба ltrd запущена на той же машине, что и программа, вызывающая данную функцию, то в качестве адреса можно передать LTRD ADDR DEFAULT.
- **ltrd** port TCP-порт для подключения к службе ltrd. По умолчанию используется LTRD PORT DEFAULT.
- $\textbf{csn} \text{Cepn\text{йный номер крейта, в которые находится интересующий модуль.}$ Представляет собой оканчивающуюся нулем ASCII-строку. Для соединения с первым найденным крейтом можно передать пустую строку или нулевой указатель.
- $slot -$ Номер слота крейта,  $\, {\bf B}$ котором установлен интересую-LTR CC CHNUM MODULE1 ший модуль. Значение  $OT$ ДО LTR\_CC\_CHNUM\_MODULE16.

Возвращаемое значение: Код ошибки

#### <span id="page-36-1"></span> $4.3.1.3$ Закрытие соединения с модулем.

**Формат: INT LTR210\_Close (TLTR210 \*hnd)** 

#### Описание:

Функция закрывает ранее открытое с помощью LTR210 Open () соединение. Должна вызываться после завершения работы с модулем. При любом возвращенном значении после вызова этой функции соответствующий описатель уже нельзя использовать для работы с модулем без открытия нового соединения.

#### Параметры:

 $\text{hnd}$  – Описатель модуля

## Возвращаемое значение:

#### <span id="page-37-0"></span>4.3.1.4 Проверка, открыто ли соединение с модулем.

#### Формат: INT LTR210\_IsOpened (TLTR210 \*hnd)

#### Описание:

Функция проверяет, открыто ли в данный момент соединение с модулем. Если соединение открыто, функция возвращает LTR  $\sigma$ ОК, если закрыто — код ошибки LTR\_ERROR\_CHANNEL\_CLOSED.

#### Параметры:

hnd — Описатель модуля

#### Возвращаемое значение:

Код ошибки (LTR\_OK, если соединение установлено)

### <span id="page-37-1"></span>4.3.1.5 Проверка, загружена ли прошивка ПЛИС модуля.

### Формат: INT LTR210\_FPGAIsLoaded (TLTR210 \*hnd)

### Описание:

Функция проверяет, загружена ли в данный момент прошивка ПЛИС модуля. Если прошивка загружена, то функция возвращает LTR  $OK$ , иначе — LTR\_ERROR\_FPGA\_IS\_NOT\_LOADED. Если ПЛИС не загружен, то необходимо выполнить загрузку с помощью [LTR210\\_LoadFPGA\(\)](#page-37-2).

#### Параметры:

hnd — Описатель модуля

#### Возвращаемое значение:

Код ошибки (LTR\_OK, если прошивка загружена)

### <span id="page-37-2"></span>4.3.1.6 Загрузка прошивки ПЛИС модуля.

Формат: INT LTR210\_LoadFPGA (TLTR210 \*hnd, const char \*filename, TLTR210\_LOAD\_PROGR\_CB progr\_cb, void \*cb\_data)

### Описание:

Функция загружает прошивку ПЛИС модуля из указанного файла. Если в качестве имени файла указать нулевой указатель или пустую строку, то для ОС Windows загружается версия прошивки, встроенная в библиотеку как ресурс, а для ОС Linux в этом случае берется файл по стандартному пути (путь установки при сборке библиотеки).

Данная функция должна выполняться после открытия связи с модулем перед дальнейшей работой, если прошивка не была загружена до этого. Проверить, загружена ли прошивка ПЛИС можно с помощью [LTR210\\_FPGAIsLoaded\(\)](#page-37-1).

### Параметры:

 $hnd$  — Описатель модуля.

filename — Имя файла с прошивкой ПЛИС модуля или пустая строка.

- **progr**  $cb$  Указатель на функцию, которая будет вызываться в процессе хода загрузки и может быть использована для индикации прогресса загрузки. Если не используется, то может быть передан нулевой указатель.
- cb  $data Ec$ ли указана функция progr\_cb, то данный указатель будет передаваться в нее в качестве одноименного параметра.

## Возвращаемое значение:

### <span id="page-38-0"></span>4.3.2 Функции для изменения настроек модуля

#### <span id="page-38-1"></span>4.3.2.1 Запись настроек в модуль.

#### Формат: INT LTR210\_SetADC (TLTR210 \*hnd)

#### Описание:

Функция передает настройки, соответствующие значением полей поля Cfg описателя модуля, в модуль. Должна вызываться перед запуском модуля.

Возможно вызывать данную функцию и при запущенном сборе данных для изменения ограниченного числа параметров, которые можно менять на лету.

### Параметры:

hnd — Описатель модуля

Возвращаемое значение:

Код ошибки

#### <span id="page-38-2"></span>4.3.2.2 Установка заданной частоты сбора АЦП.

Формат: INT LTR210\_FillAdcFreq (TLTR210\_CONFIG \*cfg, double freq, DWORD flags, double \*set\_freq)

#### Описание:

Функция заполняет поля AdcFreqDiv и AdcDcmCnt значениями, для которых частота сбора АЦП будет максимально близка к заданной.

Может быть вызвана перед [LTR210\\_SetADC\(\)](#page-38-1) вместо ручного заполнения указанных полей.

### Параметры:

 $\text{cfg}$  — Указатель на структуру с конфигурацией модуля

freq — Частота сбора АЦП в Гц, которую нужно установить

 $\text{flags} - \Phi$ лаги (резерв — всегда должен передаваться 0)

set  $freq - B$  данной переменной сохраняется реальное значение частоты, соответствующее подобранным параметрам. Может быть передан нулевой указатель, если это значение не нужно.

#### Возвращаемое значение:

#### <span id="page-39-0"></span>4.3.2.3 Установка заданной частоты следования кадров.

Формат: INT LTR210\_FillFrameFreq (TLTR210\_CONFIG \*cfg, double freq, double \*set\_freq)

#### Описание:

Функция устанавливает значение поля FrameFreqDiv таким, чтобы частота следования кадров в режиме [LTR210\\_SYNC\\_MODE\\_PERIODIC](#page-24-3) была максимально близка к заданной.

Может быть вызвана перед [LTR210\\_SetADC\(\)](#page-38-1) вместо ручного заполнения FrameFreqDiv.

#### Параметры:

 $\text{cfg}$  — Указатель на структуру с конфигурацией модуля

freq — Частота следования кадров в Гц, которую нужно установить

set  $freq - B$  данной переменной сохраняется реальное значение частоты, соответствующее подобранным параметрам. Может быть передан нулевой указатель, если это значение не нужно.

Возвращаемое значение:

Код ошибки

### <span id="page-39-1"></span>4.3.3 Функции для управления сбором данных

#### <span id="page-39-2"></span>4.3.3.1 Запуск сбора данных.

Формат: INT LTR210\_Start (TLTR210 \*hnd)

#### Описание:

При вызове данной функции запускается запись данных АЦП модулем. При непрерывном сборе данных (SyncMode =

[LTR210\\_SYNC\\_MODE\\_CONTINUOUS](#page-24-2)), по этой функции запускается сбор данных с АЦП и выдача их в крейт.

При покадровом сборе при вызове функции модуль переходит в режим записи во внутренний буфер и ожидания событий синхронизации для выдачи кадров в крейт. Также после вызова данной функции модуль начинает передавать периодически свой статус, если эта возможность разрешена.

Хотя бы один из каналов АЦП должен быть до этого разрешен и модуль должен быть сконфигурирован с помощью [LTR210\\_SetADC\(\)](#page-38-1).

## Параметры:

hnd — Описатель модуля

#### Возвращаемое значение:

#### <span id="page-40-0"></span>4.3.3.2 Останов сбора данных.

#### Формат: INT LTR210\_Stop (TLTR210 \*hnd)

#### Описание:

При вызове данной функции модуль прекращает запись данных, ожидание событий синхронизации и выдачу периодических статусов.

При этом вычитываются и выбрасываются все переданные, но непрочитанные данные от модуля.

#### Параметры:

hnd — Описатель модуля

### Возвращаемое значение:

Код ошибки

#### <span id="page-40-1"></span>4.3.3.3 Программный запуск сбора кадра.

#### Формат: INT LTR210\_FrameStart (TLTR210 \*hnd)

#### Описание:

Функция посылает команду модулю, по которой возникает программное событие синхронизации. По этому событию модуль начинает сбор кадра (и в режиме мастера вырабатывает импульс на выходе SYNC для ведомых модулей).

Может использоваться исключительно в режиме [LTR210\\_SYNC\\_MODE\\_INTERNAL](#page-24-4).

При вызове этой функции запись данных с АЦП уже должна быть разрешена с помощью [LTR210\\_Start\(\)](#page-39-2).

## Параметры:

hnd — Описатель модуля

### Возвращаемое значение:

#### <span id="page-41-0"></span>Ожидание асинхронного события от модуля.  $4,3,3,4$

INT LTR210 WaitEvent (TLTR210 \*hnd, DWORD \*event, DWORD Формат: \*status, DWORD tout)

#### Описание:

Функция пытается принять от молуля слово, соответствующее одному из возможных асинхронных событий, в течение заданного таймаута. Функция возвращает управление по приему первого слова, соответствующего какому-либо событию.

Если за заданный таймаут события не произошло, то это считается нормальным завершением (функция возвращает LTR OK), но в качестве кода события возвращается LTR210 RECV EVENT TIMEOUT.

Для непрерывного сбора данных функция всегда возвращает событие LTR210\_RECV\_EVENT\_SOF и не принимает никаких данных.

#### Параметры:

 $\text{hnd}$  – Описатель модуля.

- event В данной переменной возвращается код произошедшего события (LTR210\_RECV\_EVENT\_TIMEOUT, если никакого события за заданный интервал не произошло).
- $status -$ Если NULL, событии указан He **TO** при LTR210 RECV EVENT KEEPALIVE  $\, {\bf B}$ данную переменную сохраняется информация о статусе модуля в виде комбинации флагов e\_LTR210\_STATUS\_FLAGS. При остальных событиях данный параметр не изменяется.

 $\text{tout}$  - Время ожидания события в миллисекундах.

Возвращаемое значение: Код ошибки

#### <span id="page-42-0"></span> $4.3.3.5$ Прием данных от модуля.

```
Формат:
           INT LTR210 Recv (TLTR210 *hnd, DWORD *data, DWORD *tmark,
DWORD size, DWORD timeout)
```
#### Описание:

Функция принимает запрашиваемое число слов от молуля. Возвращаемые слова находятся в специальном формате и включают в себя служебную информацию. Для обработки принятых слов и получения значений АЦП используется функция LTR210\_ProcessData().

При покадровом сборе функция используется для приема кадра после обнаружения начала кадра помощью LTR210 WaitEvent(), а при непрерывном сборе может вызываться без дополнительных вызовов, как и для остальных модулей LTR.

Функция возвращает управление либо когда примет запрошенное количество слов, либо по истечению таймаута, а также по обнаружению конца кадра, если используется покадровый сбор.

#### Параметры:

 $\text{hnd}$  – Описатель модуля.

- $data MacCB, B KOTODLW$  будут сохранены принятые слова. Должен быть размером на size 32-битных слов.
- **tmark** Указатель на массив размером на size 32-битных слов, в который будут сохранены значения счетчиков синхрометок, соответствующие принятым данным. Генерация меток настраивается для крейта или специального модуля отдельно. Синхрометки подробнее описаны в разделе "Синхрометки" руководства для библиотеки ltrapi. Если синхрометки не используются, то можно передать в качестве параметра нулевой указатель.
- $size 3$ апрашиваемое количество 32-битных слов на прием. При покадровом режиме можно использовать размер кадра из поля RecvFrameSize описателя модуля.
- $timeout Tañmayr$  на выполнение операции в миллисекундах. Если в течение заданного времени не будет принято запрашиваемое количество слов, то функция все равно вернет управление, возвратив в качестве результата реально принятое количество слов

#### Возвращаемое значение:

Значение меньше нуля соответствует коду ошибки. Значение больше или равное нулю соответствует количеству реально принятых и сохраненных в массив data слов.

#### <span id="page-43-0"></span> $4.3.3.6$ Обработка принятых от модуля слов.

INT LTR210 ProcessData (TLTR210 \*hnd, const DWORD Формат: \*src, double \*dest, INT \*size, DWORD flags, TLTR210\_FRAME\_STATUS \*frame\_status, TLTR210\_DATA\_INFO \*data\_info)

#### Описание:

Функция используется для обработки слов, принятых от модуля с помощью LTR210\_Recv(). Функция проверяет служебные поля принятых слов, извлекает полезную информацию с отсчетами и, при указании флага LTR210\_PROC\_FLAG\_VOLT, переводит отсчеты в Вольты. Также функция анализирует слово состояние кадра при его наличии и возвращает результат в параметре frame status.

Для получения дополнительной служебной информации можно передать указатель на массив data info.

Функция проверяет также целостность данных с помощью счетчика из служебной информации. По-умолчанию функция предполагает, что все принятые данные обрабатываются и только один раз, проверяя непрерывность счетчика и между вызовами функции. Если это условие не выполняется, то нужно передать флаг LTR210\_PROC\_FLAG\_NONCONT\_DATA.

#### Параметры:

 $\text{Ind}$  – Описатель модуля.

- $src Y$ казатель на массив, содержащий слова, принятые от модуля с помощью LTR210\_Recv(), которые нужно обработать.
- $dest Y_{KA33ATEJIb}$  на массив, в который будут сохранены обработанные данные. Порядок следования соответствует порядку во входном массиве (т.е. если разрешены оба канала то отсчеты каналов будут чередоваться).
- $size$  На входе принимает размер массива  $src$  для обработки. На выходе, при успешном завершении, возвращает количество сохраненных отсчетов в массиве dest.
- $\text{flags} \Phi$ лаги из e\_LTR210\_PROC\_FLAGS, управляющие работой функции. Может быть объединено несколько флагов через логическое ИЛИ.
- frame status В данной структуре сохраняется состояние принятого кадра, которое формируется на основе слова статуса, переданного за последним словом кадра. По статусу можно судить о правильности данных в кадре. Если слова состояния в обрабатываемых данных не было (т.е. данные соответствуют лишь части кадра, не включая конец), то будет возвращен статус с кодом LTR210\_FRAME\_RESULT\_PENDING.
- data info Массив, в который будет сохранена информация, извлеченная из служебных полей обработанных слов. В частности, в него сохраняется состояние дополнительного служебного бита. Если эта информация не нужна, то можно передать нулевой указатель.

### Возвращаемое значение:

#### <span id="page-44-0"></span> $4.3.4$ Функции вспомогательного характера

#### <span id="page-44-1"></span>4.3.4.1 Измерение смещения нуля

**Формат: INT LTR210\_MeasAdcZeroOffset (TLTR210 \*hnd, DWORD flags)** 

### Описание:

Функция выполняет сбор одного кадра в режиме измерения собственного нуля, используя при этом установленные в конфигурации значения диапазонов, и сохраняет результат в поля State.AdcZeroOffset. После измерения восстанавливаются прежние настройки АЦП.

Измеренные значения могут быть использованы для корректировки принятых данных при передачи флага LTR210\_PROC\_FLAG\_ZERO\_OFFS\_COR в LTR210\_ProcessData(), что позволяет учесть уход нуля для конкретных условий.

Эта функция вызывается после конфигурации модуля непосредственно перед запуском записи данных АЦП с помощью LTR210 Start().

При изменении лиапазонов необходимо заново проволить измерение смешения нуля.

#### Параметры:

 $\text{Ind}$  – Описатель модуля.

 $\text{flags} - \Phi$ лаги (резерв - должен передаваться 0)

## Возвращаемое значение:

Код ошибки.

#### <span id="page-44-2"></span> $4.3.4.2$ Получение прошедшего интервала с момента приема последнего слова.

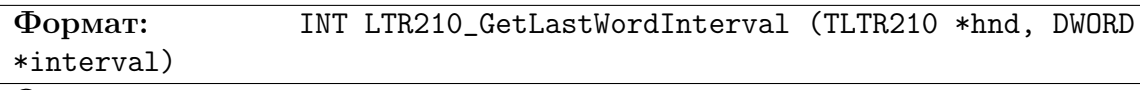

#### Описание:

Функция используется для получения интервала времени, которое прошло с момента успешного приема последнего слова данных от модуля (с помощью LTR210\_WaitEvent() или LTR210\_Recv()). Может использоваться при разрешенной периодической посылке статуса (сигнала жизни) для проверки исправной работы модуля.

Если во время сбора при разрешенной посылке статуса это время превысит допустимый интервал (который должен включать допустимые задержки по интерфейсу передачи крейт->ПК), то это событие можно считать неисправностью модуля.

#### Параметры:

 $\text{hnd}$  – Описатель модуля.

 $interval - B$ ремя в миллисекундах с момента успешного приема последнего слова.

### Возвращаемое значение:

### <span id="page-45-0"></span>4.3.4.3 Получение сообщения об ошибке.

### Формат: LPCSTR LTR210\_GetErrorString (INT err)

#### Описание:

Функция возвращает строку, соответствующую переданному коду ошибки, в кодировке CP1251 для ОС Windows или UTF-8 для ОС Linux. Функция может обработать как ошибки из ltr210api, так и общие коды ошибок из ltrapi.

### Параметры:

err — Код ошибки

### Возвращаемое значение:

Указатель на строку, содержащую сообщение об ошибке.

### <span id="page-45-1"></span>4.3.4.4 Загрузка коэффициентов в ПЛИС.

### Формат: INT LTR210\_LoadCbrCoef (TLTR210 \*hnd)

### Описание:

Функция выполняет загрузку коэффициентов из ModuleInfo.CbrCoef в ПЛИС модуля для последующей автокоррекции. Так как в API функциях загрузка коэффициентов из Flash-памяти уже выполняется автоматически после загрузки ПЛИС, то данная функция введена только для того, чтобы можно было использовать свои коэффициенты. Для этого нужно заполнить поля в ModuleInfo.CbrCoef и вызвать данную функцию. Функция может вызываться только в случае, если ПЛИС уже загружен.

### Параметры:

hnd — Описатель модуля.

### Возвращаемое значение: